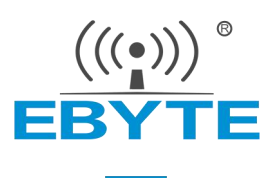

# 产品规格书 E22-230T30/33E、E22-400T30/33E

SX1262/SX1268 230/400Mhz Mini PCIE 接口 1W/2W LoRa 无线模块

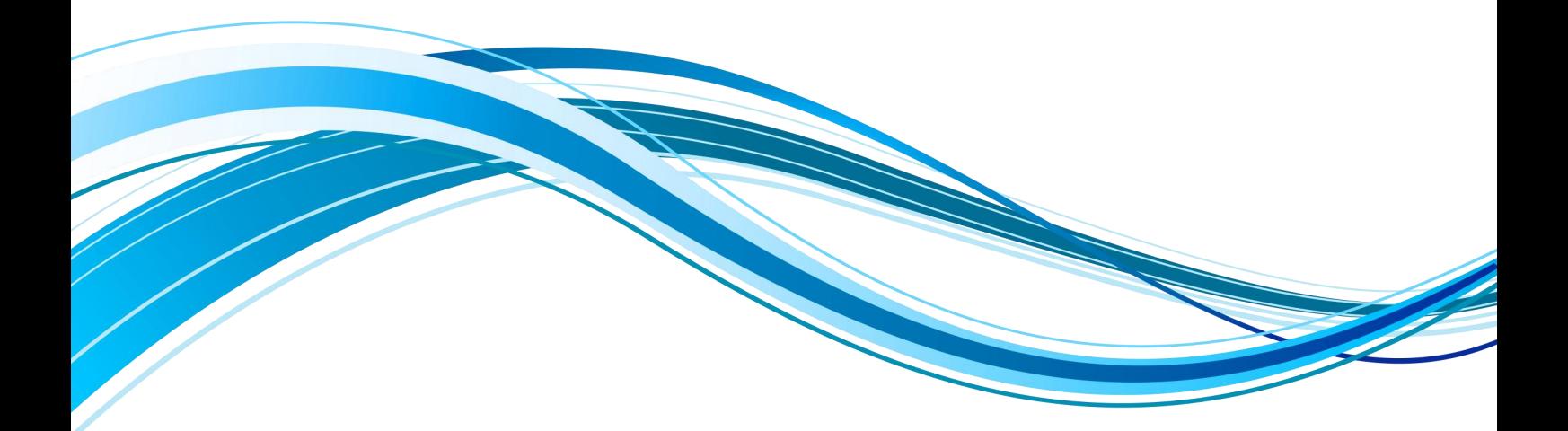

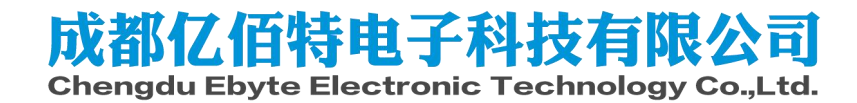

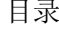

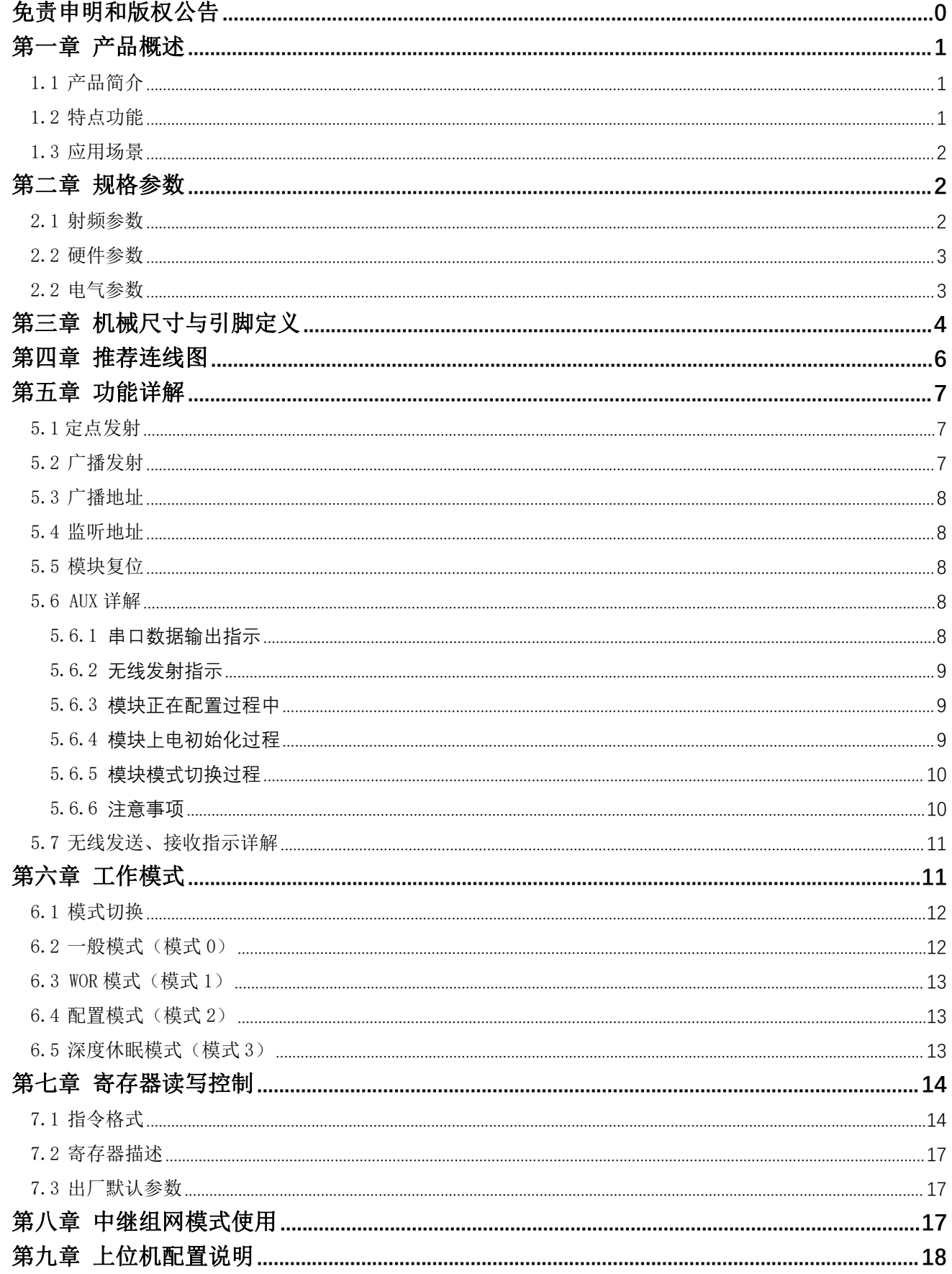

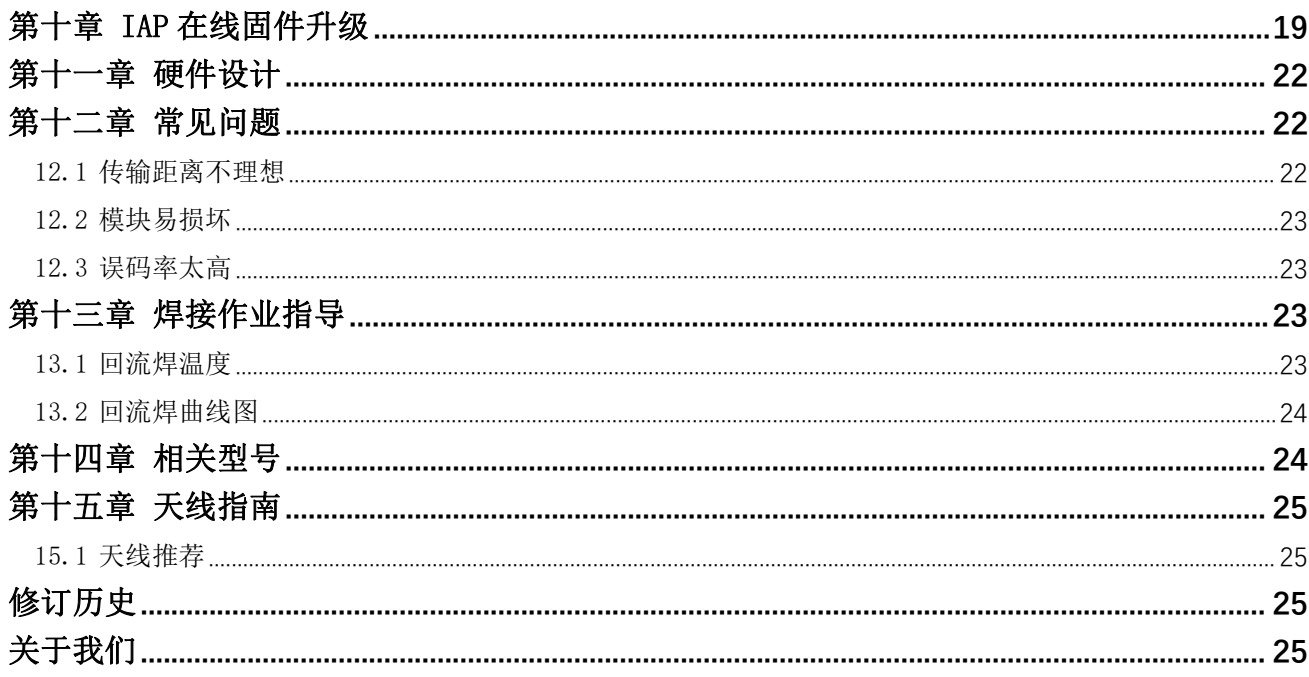

#### <span id="page-3-0"></span>免责申明和版权公告

本文中的信息,包括供参考的 URL 地址, 如有变更, 恕不另行通知。文档"按现状"提 供,不负任何担保责任,包括对适销性、适用于特定用途或非侵权性的任何担保,和任何提案、 规格或样品在他处提到的任何担保。本文档不负任何责任,包括使用本文档内信息产生的侵犯 任何专利权行为的责任。本文档在此未以禁止反 言或其他方式授予任何知识产权使用许可, 不管是明示许可还是暗示许可。

文中所得测试数据均为亿佰特实验室测试所得,实际结果可能略有差异。

文中提到的所有商标名称、商标和注册商标均属其各自所有者的财产,特此声明。

最终解释权归成都亿佰特电子科技有限公司所有。

注 意 :

由于产品版本升级或其他原因,本手册内容有可能变更。亿佰特电子科技有限公司保留在没有任何通知或者提示的情况 下对本手册的内容进行修改的权利。本手册仅作为使用指导,成都亿佰特电子科技有限公司尽全力在本手册中提供准确的信 息,但是成都亿佰特电子科技有限公司并不确保手册内容完全没有错误,本手册中的所有陈述、信息和建议也不构成任何明 示或暗示的担保。

### <span id="page-4-0"></span>第一章 产品概述

#### <span id="page-4-1"></span>1.1 产品简介

E22-230T30E、E22-230T33E、E22-400T30E、E22-400T33E 是全新一代的 LoRa 无线扩频模块,其中 E22-230T30E、 E22-230T33E 模块基于 SEMTECH 公司 SX1262 芯片方案设计的无线串口模块,而 E22-400T30E、E22-400T33E 模块则基于 SX1268 芯片方案设计。具有多种传输方式, E22-230T30E、E22-230T33E 工作在 220.125~236.125MHz 频段 (默认 230.125MHz), E22-400T30E、E22-400T33E 工作在 410.125~493.125MHz 频段(默认 433.125MHz), LoRa 扩频技术,兼容 3.3V 与 5V 的 IO 口电压,采用 MINI PCI-e 标准封装,具备 UART/RS485/RS232/USB 通信接口选择,且通信兼容 E22-T 系列产品,方便用户开 发使用。

E22-230T30E、E22-230T33E、E22-400T30E、E22-400T33E 采用全新一代 LoRa 扩频技术,与传统 SX1278 方案相比, 本方 案传输距离更远,速度更快;支持空中唤醒、无线配置、载波监听、自动中继、通信密钥等功能,支持分包长度设定,可提 供定制开发服务。

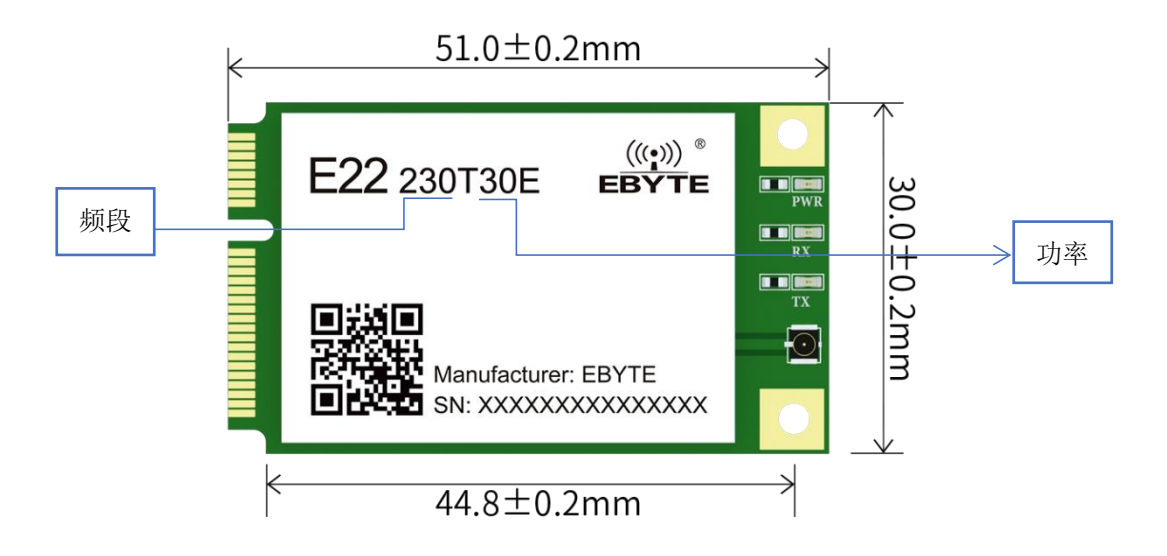

注: 上图为 E22-230T30E 模块的 3D 尺寸图, 其余模块与它尺寸一致, 引脚兼容, 频段和功率不同。

#### <span id="page-4-2"></span>1.2 特点功能

- 基于 SEMTECH 公司 SX1262 和 SX1268 射频芯片开发的全新 LoRa 扩频调制技术,带来更远的通讯距离, 抗干扰能力更强;
- 支持自动中继组网,多级中继适用于超远距离通信,同一区域运行多个网络同时运行;
- 支持用户自行设定通信密钥,且无法被读取,极大提高了用户数据的保密性;
- 支持 LBT 功能,在发送前监听信道环境噪声,可极大的提高模块在恶劣环境下的通信成功率;
- 支持 RSSI 信号强度指示功能,用于评估信号质量、改善通信网络、测距;
- 支持无线参数配置,通过无线发送指令数据包,远程配置或读取无线模块参数;
- 支持空中唤醒,即超低功耗功能,适用于电池供电的应用方案;

#### [成都亿佰特电子科技有限公司](http://www.ebyte.com/product-view-news.aspx?id=300) [E22-xxxTxxE](http://ebyte.com/product-view-news.aspx?id=455) 产品规格书

- 支持定点传输、广播传输、信道监听;
- 支持深度休眠,该模式下整机功耗约 2mA:
- 支持 UART/RS485/RS232/USB 通信接口选择, 单路输出;
- E22-400T30E、E22-400T33E 支持全球免许可 ISM 433MHz 频段,支持 470MHz 抄表频段;
- E22-230T30E、E22-230T33E 支持 230MHz 电力频段;
- 模块内置 PA+LNA, 理想条件下通信距离可达 10km~16km;
- 参数掉电保存,重新上电后模块会按照设置好的参数进行工作;
- 高效看门狗设计,一旦发生异常,模块将在自动重启,且能继续按照先前的参数设置继续工作;
- E22-400T30E、E22-400T33E 支持 2.4k~62.5kbps 的数据传输速率;
- E22-230T30E、E22-230T33E 支持 2.4k~15.6kbps 的数据传输速率;
- 支持 3.3~5.5V 供电,大于 5V 供电均可保证最佳性能;
- 工业级标准设计,支持-40~+85℃下长时间使用;
- 1代 IPEX 接口,可方便连接外置天线。
- 波特率支持 1200、2400、4800、9600(默认)、19200、38400、57600、115200 bps。
- **●** 通信兼容 E22-T 系列产品。

#### <span id="page-5-0"></span>1.3 应用场景

- 家庭安防报警及远程无钥匙讲入:
- 智能家居以及工业传感器等;
- 无线报警安全系统;
- 楼宇自动化解决方案;
- 无线工业级遥控器;
- 医疗保健产品:
- 高级抄表架构(AMI);
- 汽车行业应用。

## <span id="page-5-1"></span>第二章 规格参数

#### <span id="page-5-2"></span>2.1 射频参数

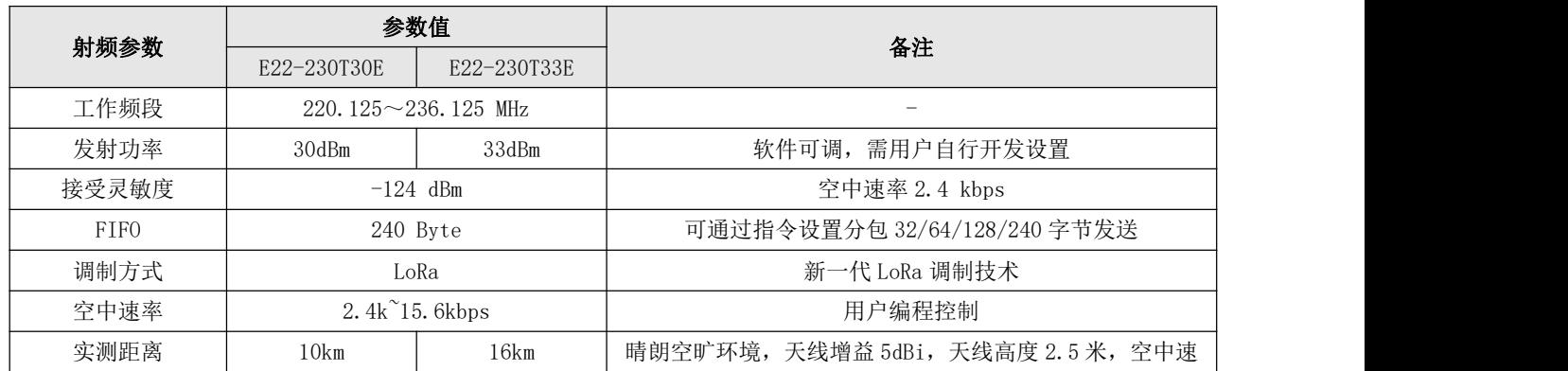

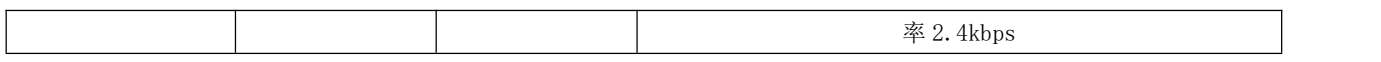

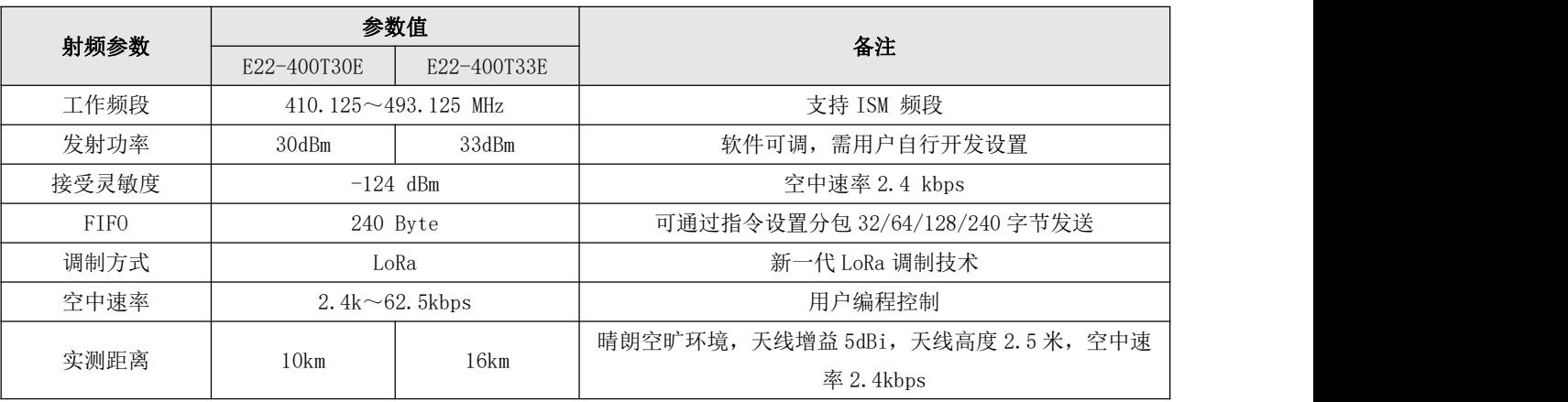

## <span id="page-6-0"></span>2.2 硬件参数

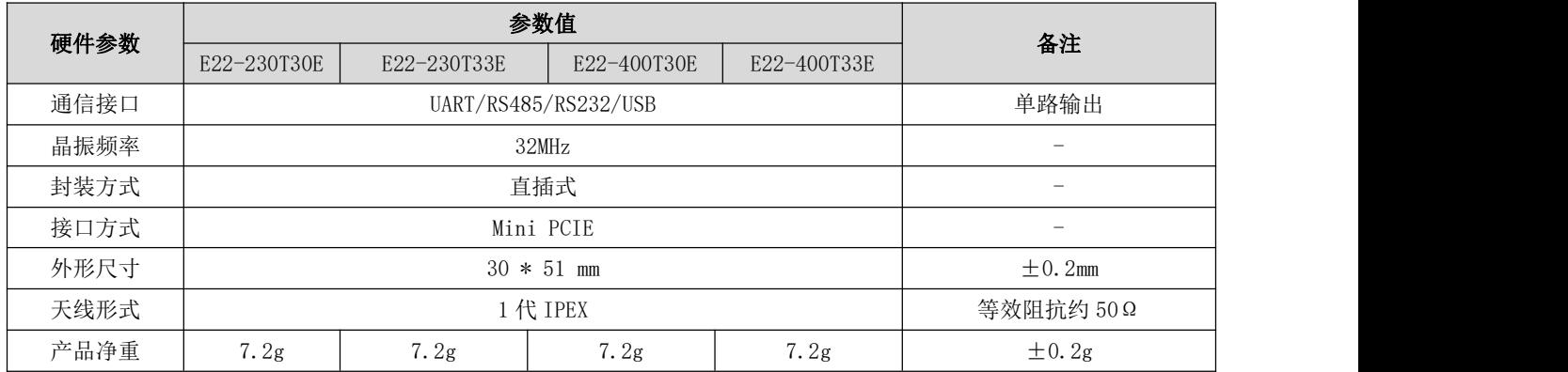

## <span id="page-6-1"></span>2.2 电气参数

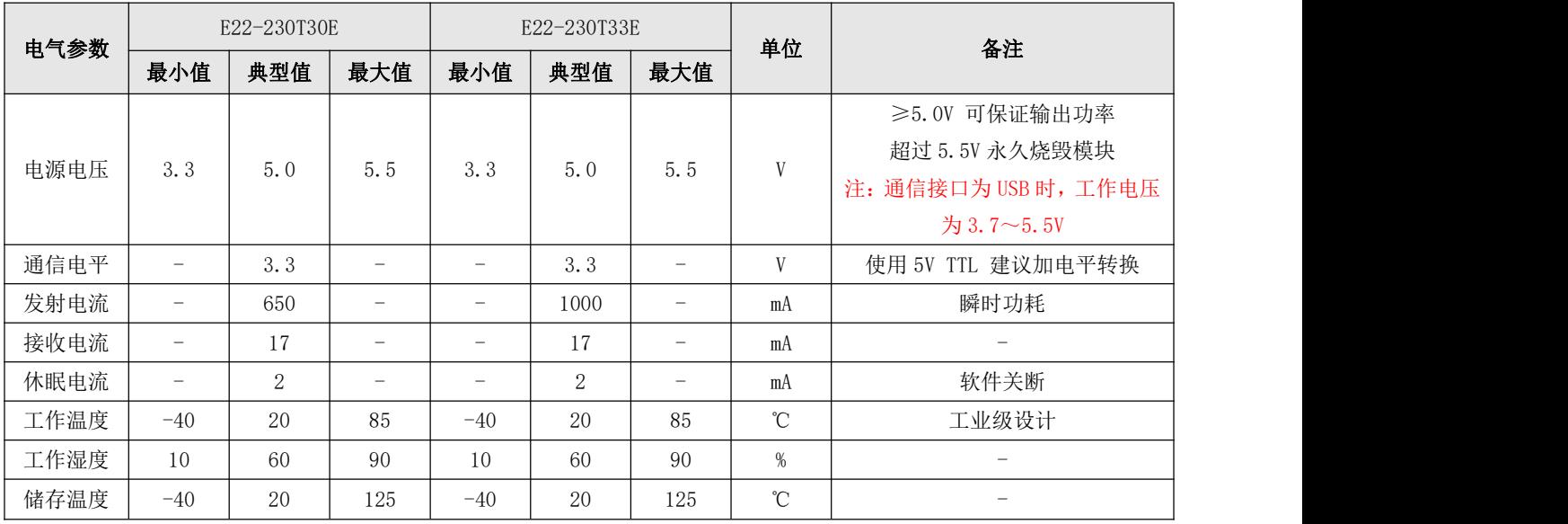

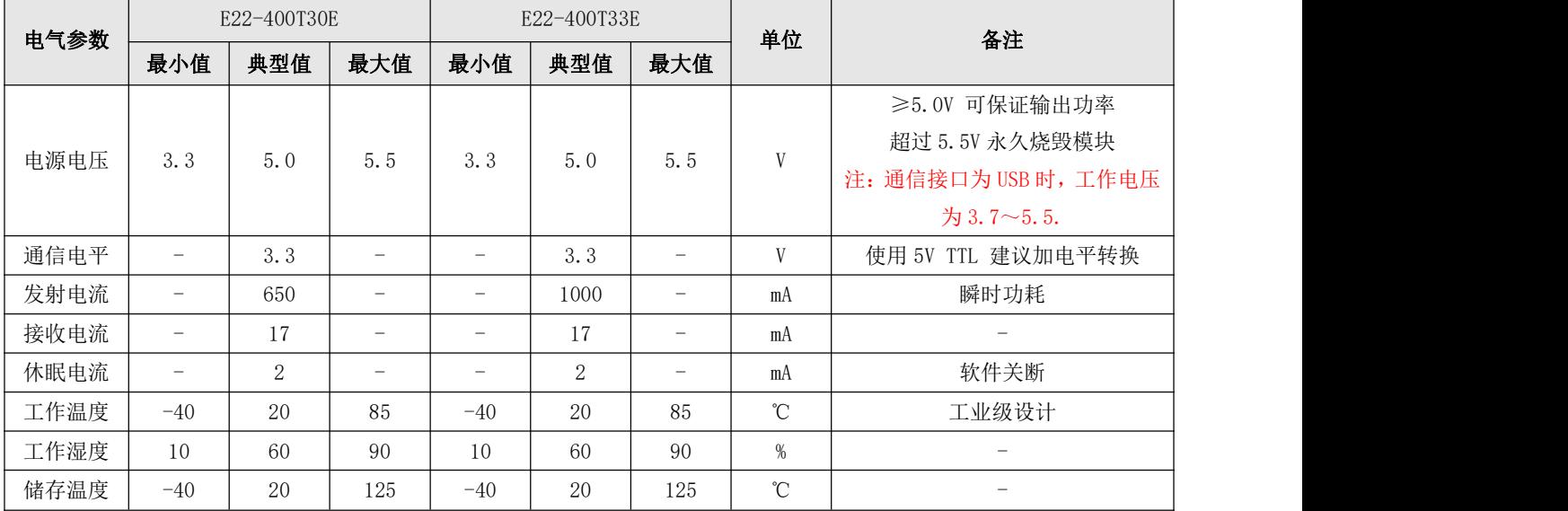

## <span id="page-7-0"></span>第三章 机械尺寸与引脚定义

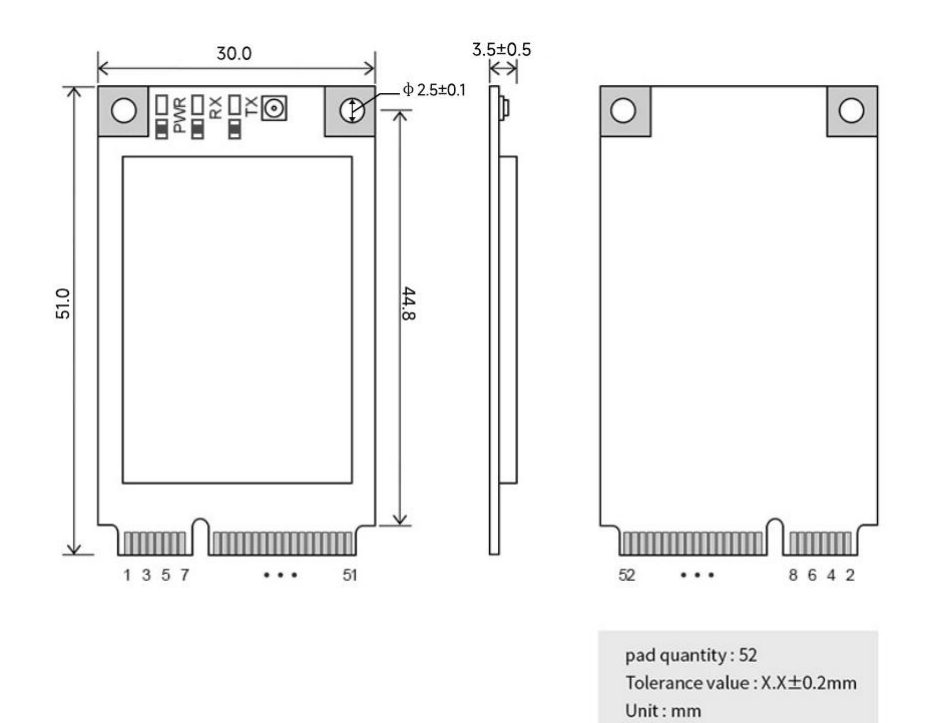

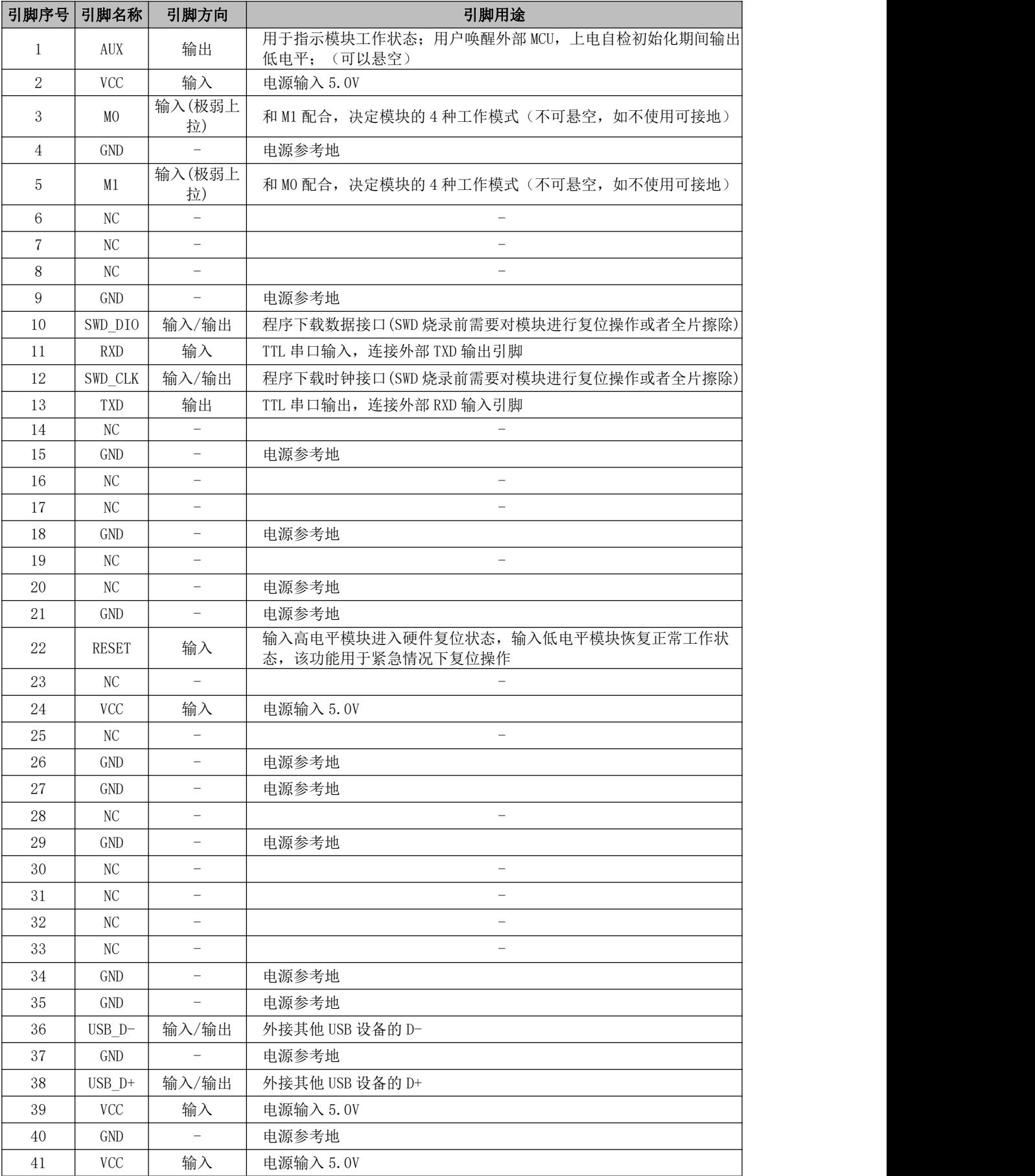

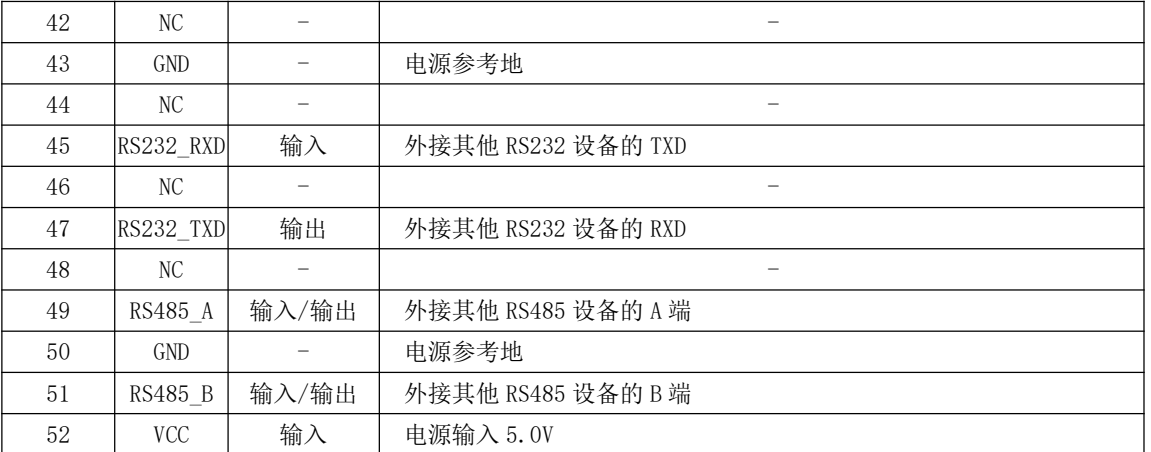

## <span id="page-9-0"></span>第四章 推荐连线图

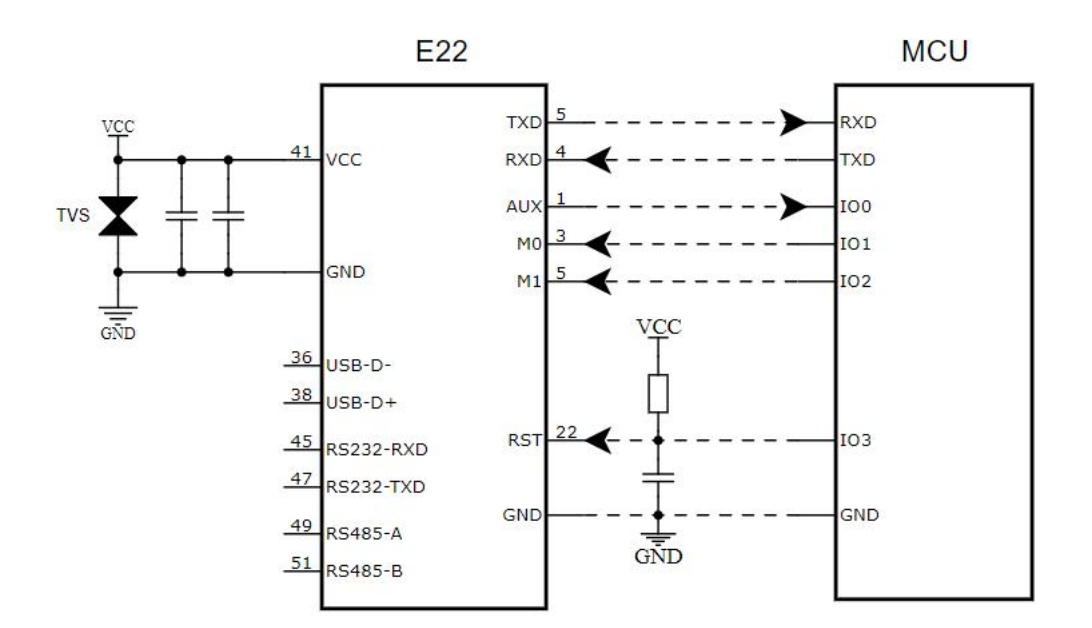

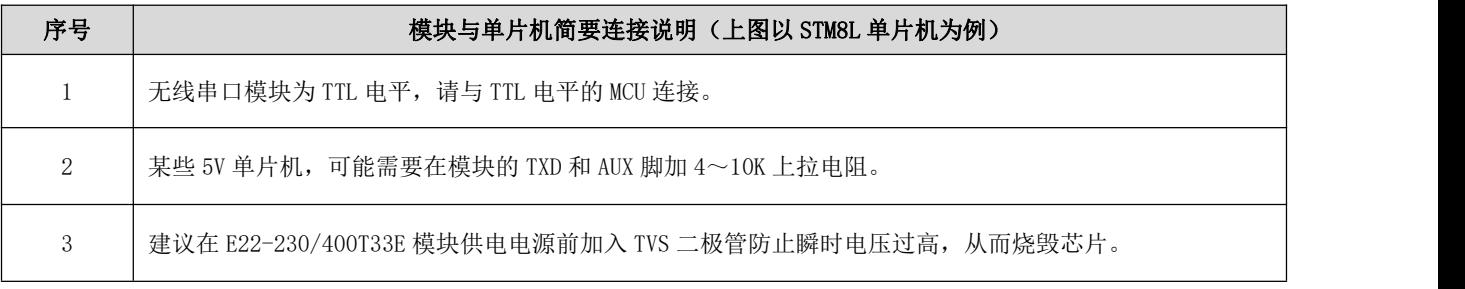

## <span id="page-10-0"></span>第五章 功能详解

<span id="page-10-1"></span>5.1 定点发射

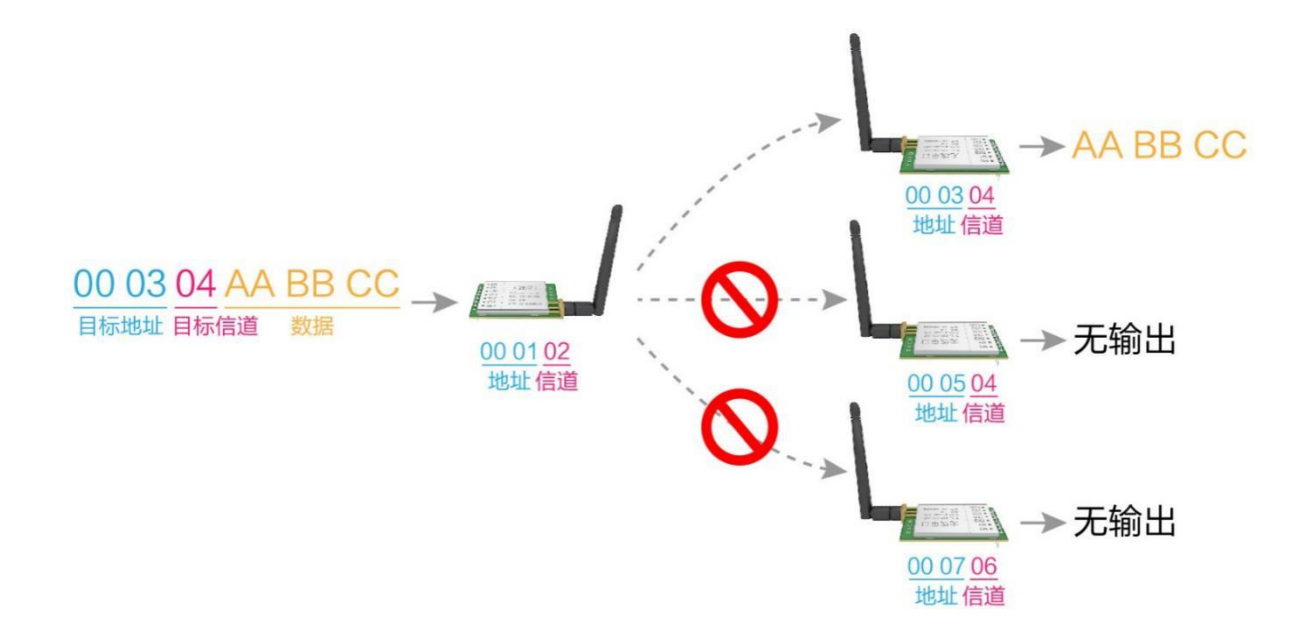

<span id="page-10-2"></span>5.2 广播发射

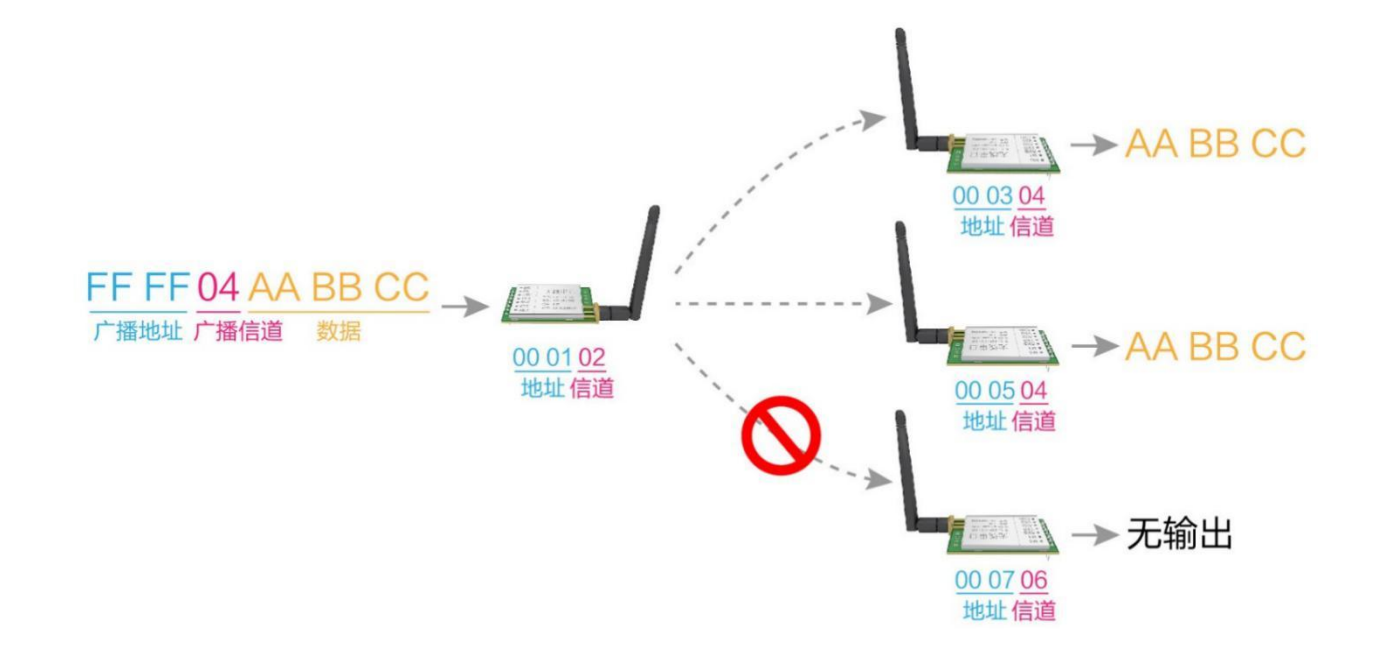

#### <span id="page-11-0"></span>5.3 广播地址

- 举例:将模块 A 地址设置为 0xFFFF,信道设置为 0x04。
- 当模块 A 作为发射时(相同模式, 透明传输方式), 0x04 信道下所有的接收模块都可以收到数据, 达到广播的目的。

#### <span id="page-11-1"></span>5.4 监听地址

- 举例:将模块 A 地址设置为 0xFFFF,信道设置为 0x04。
- 当模块 A 作为接收时,可以接收到 0x04 信道下所有的数据,达到监听的目的。

#### <span id="page-11-2"></span>5.5 模块复位

 模块上电后,AUX 将立即输出低电平,并进行硬件自检,以及按照用户参数进行工作方式设置; 在此过程中,AUX 保持低电平,完毕后 AUX 输出高电平,并按照 M1、M0 组合而成的工作模式开始正常工作; 所以,用户需要等待 AUX 上升沿,作为模块正常工作的起点。

#### <span id="page-11-3"></span>5.6 AUX 详解

- AUX 用于无线收发缓冲指示和自检指示。
- 它指示模块是否有数据尚未通过无线发射出去,或已经收到无线数据是否尚未通过串口全部发出,或模块正在初始化自 检过程中。

#### <span id="page-11-4"></span>5.6.1 串口数据输出指示

用于唤醒休眠中的外部 MCU;

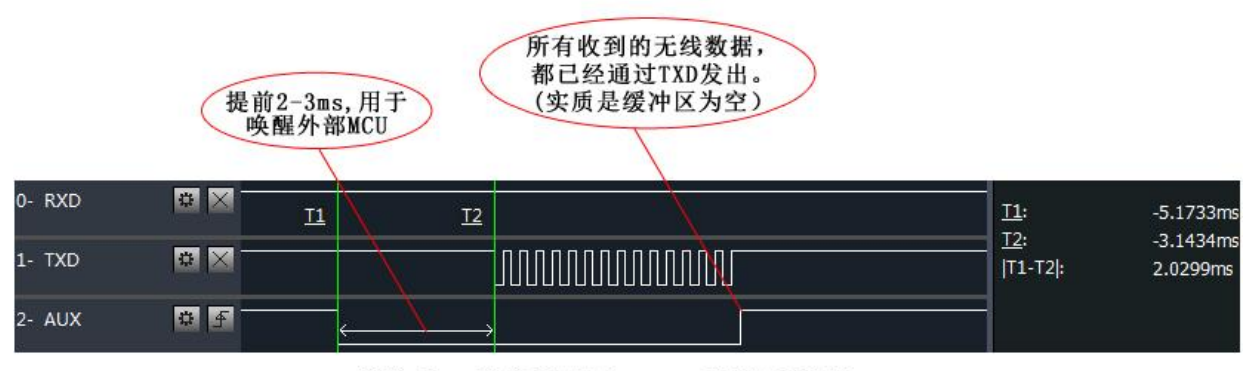

模块串口外发数据时, AUX引脚时序图

#### <span id="page-12-0"></span>5.6.2 无线发射指示

● 缓冲区空: 内部 1000 字节缓冲区的数据,都被写入到无线芯片(自动分包); 当 AUX=1 时用户连续发起小于 1000 字节的数据,不会溢出; 当 AUX=0 时缓冲区不为空: 内部 1000 字节缓冲区的数据,尚未全部写入到无线芯片并开启发射,此时模块有可能在等 待用户数据结束超时,或正在进行无线分包发射。 【注意】:AUX=1 时并不代表模块全部串口数据均通过无线发射完毕,也可能最后一包数据正在发射中。

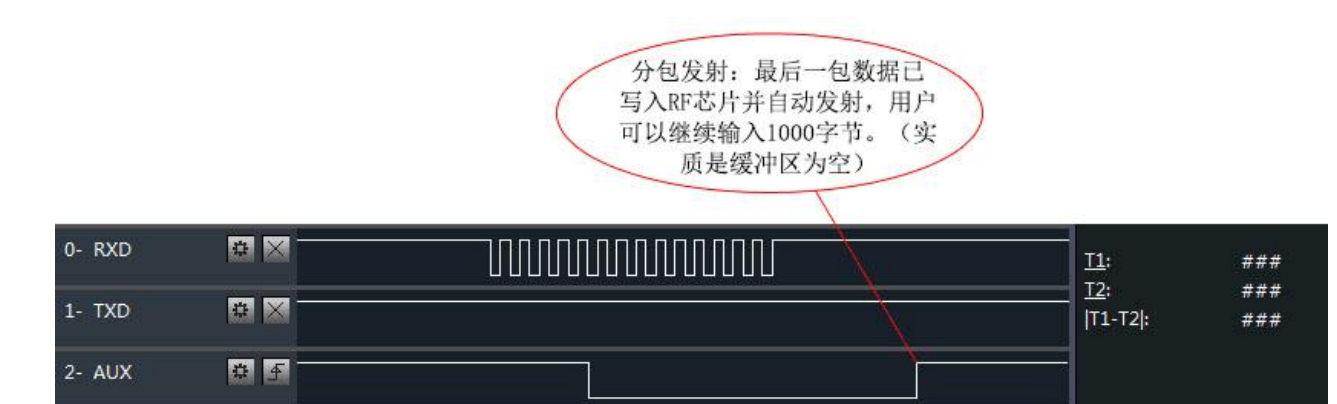

模块接收串口数据时, AUX引脚时序图

- <span id="page-12-1"></span>5.6.3 模块正在配置过程中
- 仅在复位和退出休眠模式的时候。

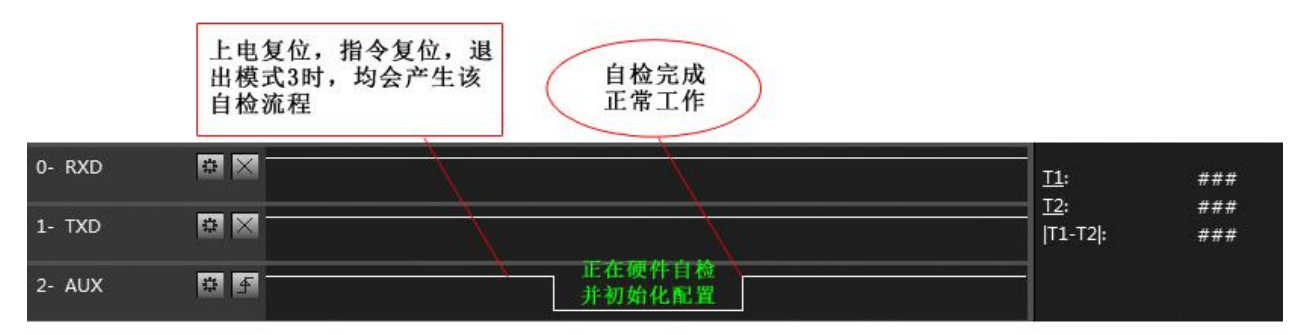

自检期间, AUX引脚时序图

#### <span id="page-12-2"></span>5.6.4 模块上电初始化过程

- 图中'1': 代表单片机外设初始化(初始化时间为 4-5ms);
- 图中'2': 代表射频芯片配置参数初始化(初始化时间为 12ms 左右);
- AUX 引脚在单片机初始化时,由于配置 GPIO 外设会导致该引脚会出现短时间的拉低,如下图所示。

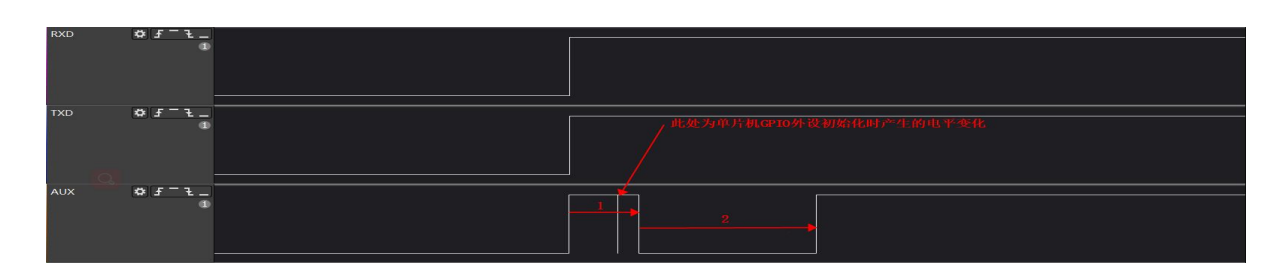

<span id="page-13-0"></span>5.6.5 模块模式切换过程

- 通过 M0、M1 硬件切换模式流程:
	- 1、M0、M1 引脚外部中断触发;
	- 2、AUX 拉低引脚;
	- 3、退出当前任务模式,再读取 M0、M1 引脚电平判断新模式;

4、进入新模式任务, AUX 拉高, 完成模式切换(硬件模式切换时间最大 35ms 左右), 注意不同模式间模式切换时间 会有差异,例如从休眠模式切换到其他模式的时间相对较长,是因为休眠模式下单片机及射频芯片处于深度睡眠状态,在休 眠到其他模式需要重新初始化射频与单片机参数配置。

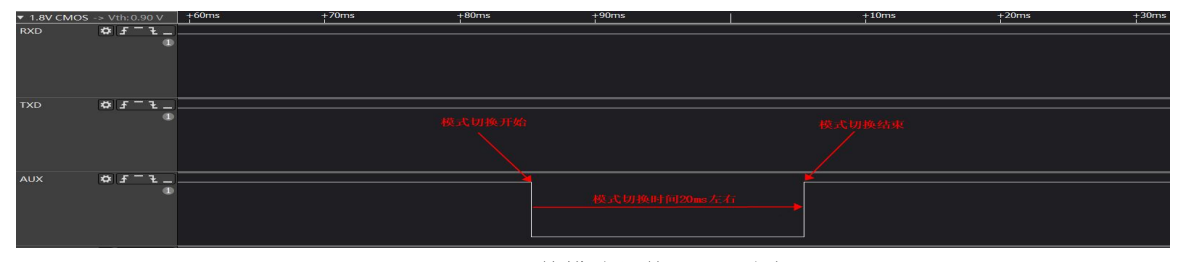

硬件模式切换 **AUX** 时序

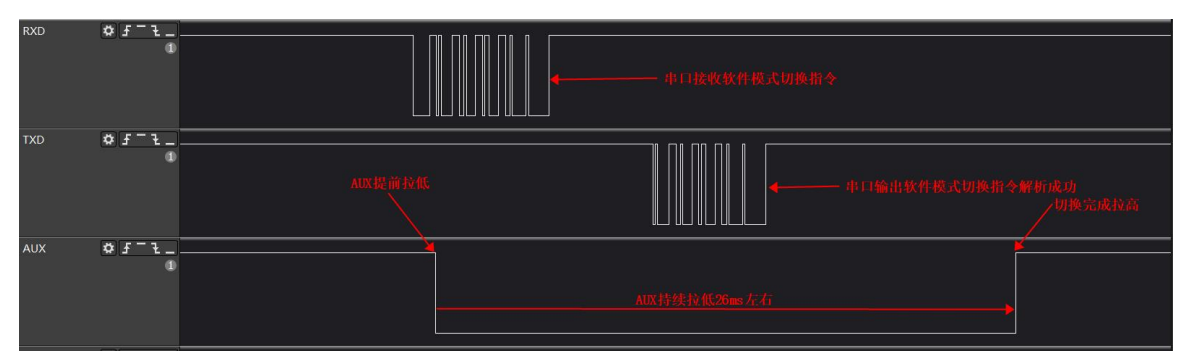

#### 软件模式切换 **AUX** 时序

#### 注:软件模式切换时间因串口数据处理需要时间,所以相对模式切换时间会有所增加(切换时间约 **45ms**)。

<span id="page-13-1"></span>5.6.6 注意事项

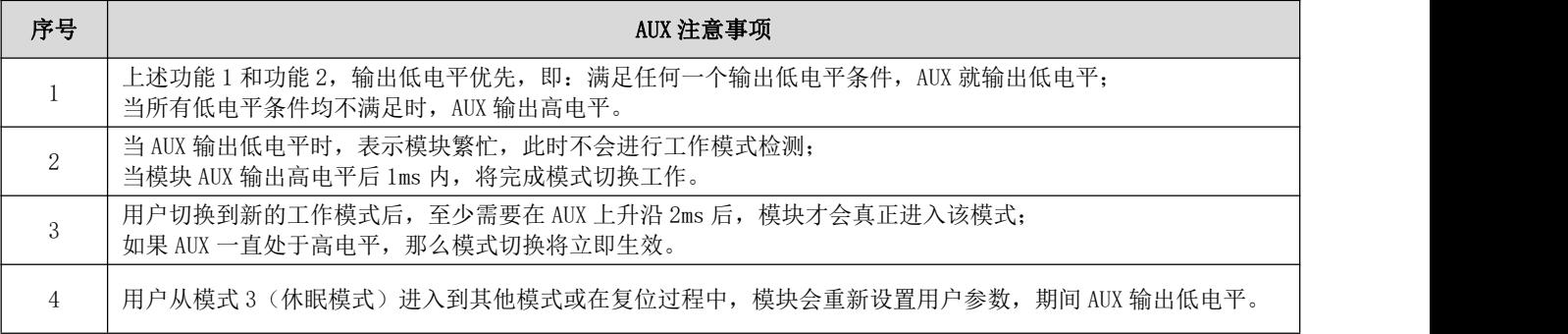

### <span id="page-14-0"></span>5.7 无线发送、接收指示详解

- 用于无线数据收发处理指示,翻转频率为 100ms (根据实际数据大小、空速、波特率,可能出现未满 100ms 提前拉高或 拉低);
- 它指示模块是否有数据尚未通过无线发射出去,或已经收到无线数据是否尚未通过串口全部发出。

| <b>TXD</b>   | $0 f - L$                                       | <b>BKRL</b> (U.L.1810MS)<br>周期:<br>4.435141045<br>占空比: 97.7186385%<br>調率: 0.225471973Hz |          |
|--------------|-------------------------------------------------|-----------------------------------------------------------------------------------------|----------|
|              | 100113046                                       | ▼ 股冲计数<br>F CHO 28 10                                                                   | ÷        |
| <b>RXD</b>   | $0 f - L$                                       | ▼ 时间标尺                                                                                  | EH.      |
|              |                                                 | <b>V NWHEEL</b>                                                                         | 圧倒       |
|              |                                                 | ▼ 解析结果                                                                                  | <b>O</b> |
| <b>TXAUX</b> | $0 f - L$<br>and the state of the state and the | $Q$ is the $Q$                                                                          |          |
| RXAUX        | $0 f - L$                                       |                                                                                         |          |

无线数据发送 TX\_AUX 时序

注: 无线数据发送 TX\_AUX 是在串口在接收完数据后,且无线数据包建立完成后开始拉低(翻转频率为 100ms), 直到射 频数据发送完成后不在翻转,一直保持高电平。

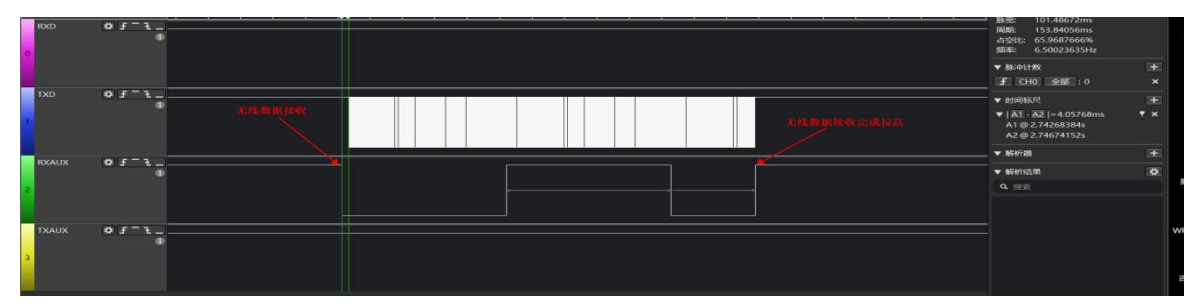

#### 无线数据接收 RX\_AUX 时序

注: 无线数据接收 RX\_AUX 是在串口输出数据前 3-4ms 开始拉低(翻转频率为 100ms), 直到串口输出无线接收数据完成 后不再翻转,一直保持高电平。

## <span id="page-14-1"></span>第六章 工作模式

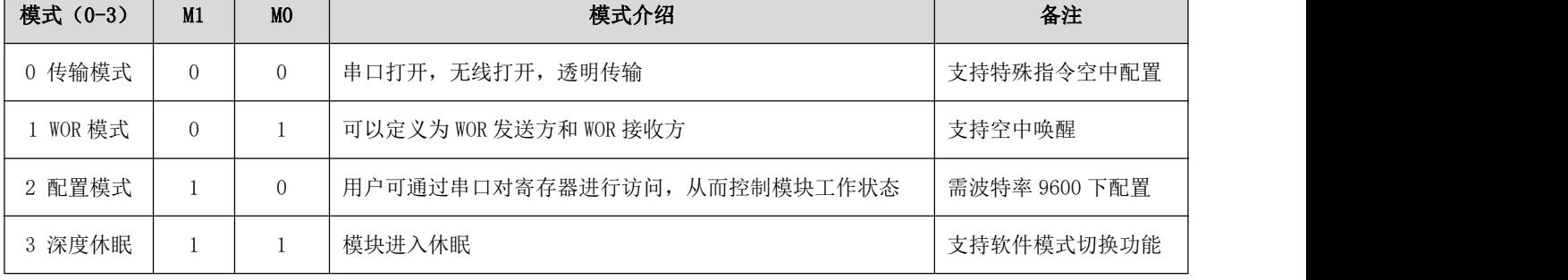

模块有四种工作模式,由引脚 M1、M0 设置;详细情况如下表所示:

 $\overline{\phantom{a}}$ 

## <span id="page-15-0"></span>6.1 模式切换

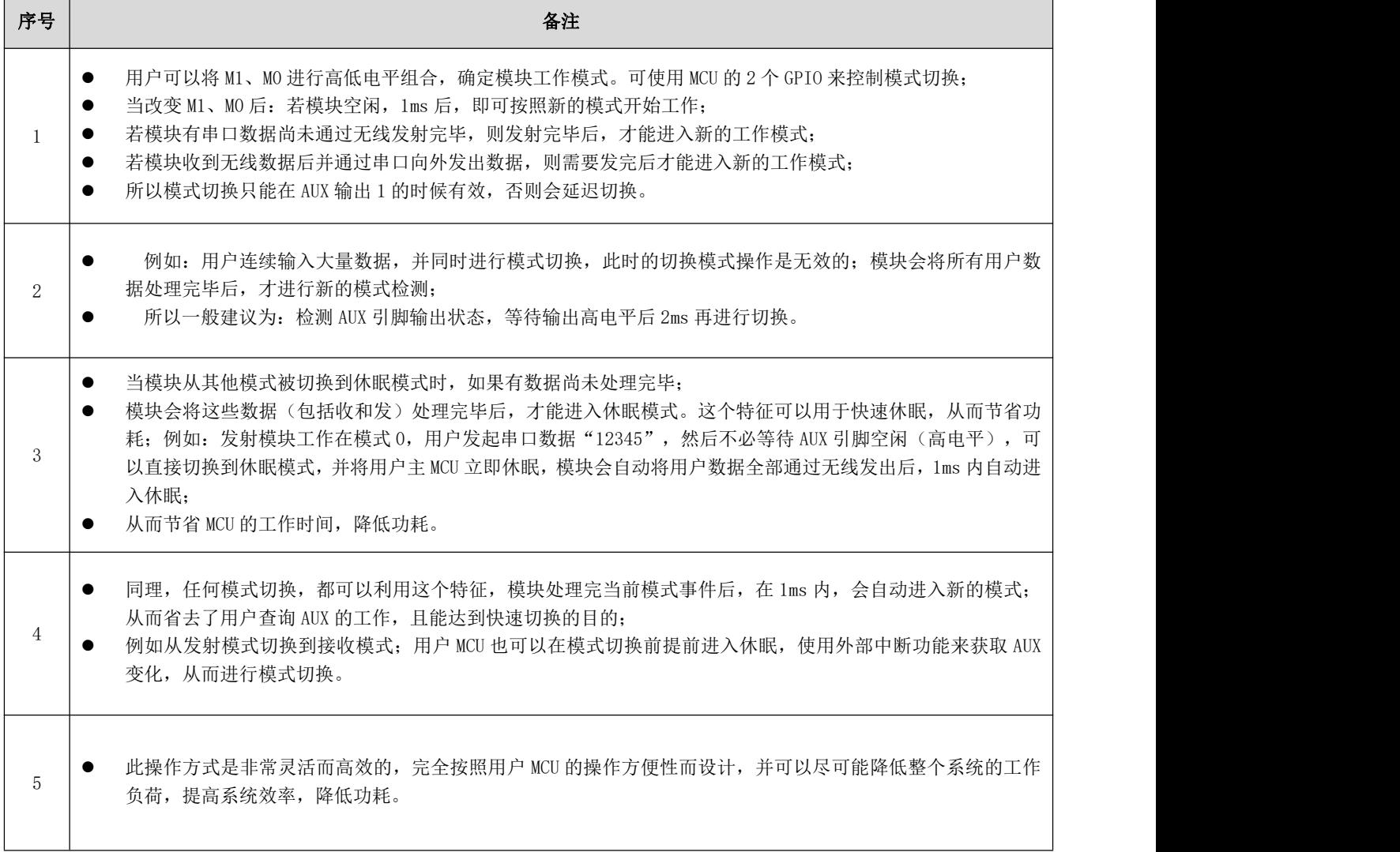

## <span id="page-15-1"></span>6.2 一般模式(模式 0)

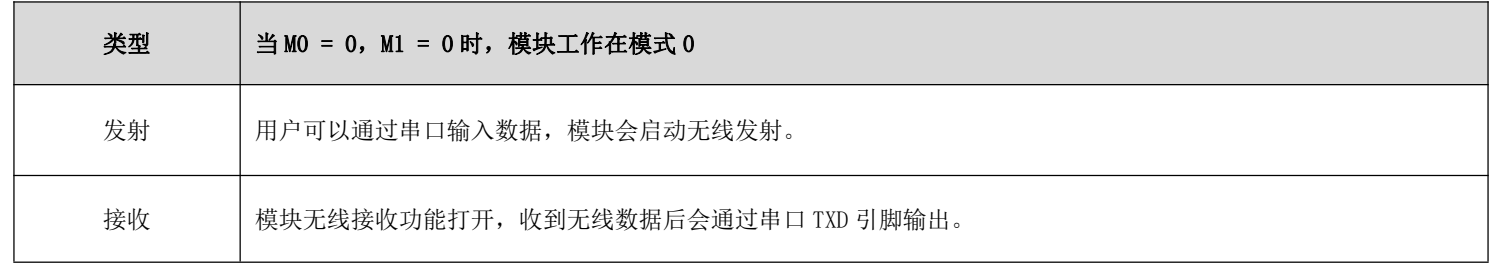

## <span id="page-16-0"></span>6.3 WOR 模式(模式 1)

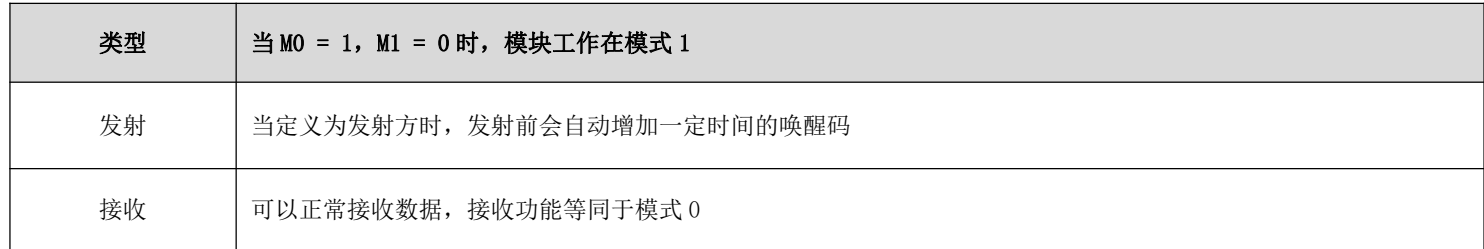

## <span id="page-16-1"></span>6.4 配置模式(模式 2)

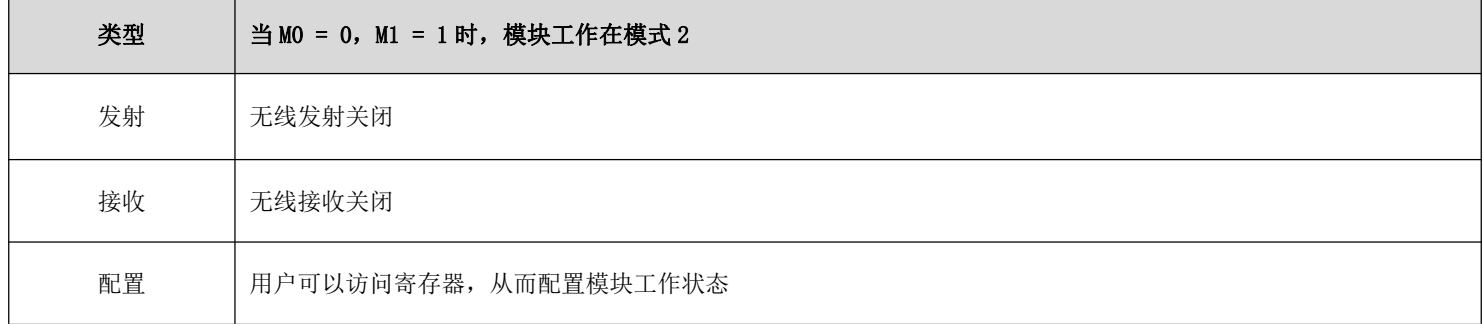

<span id="page-16-2"></span>6.5 深度休眠模式(模式 3)

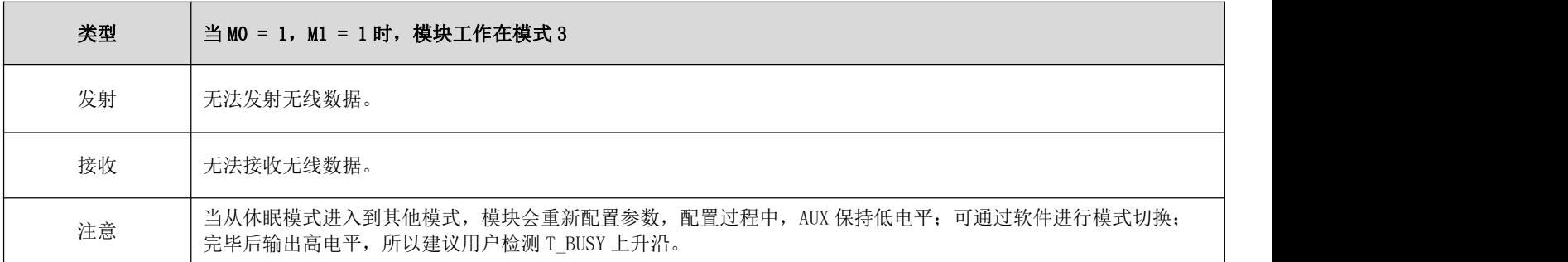

## <span id="page-17-0"></span>第七章 寄存器读写控制

### <span id="page-17-1"></span>7.1 指令格式

配置模式(模式 2: M1=1, M0=0)下, 支持的指令列表如下(设置时, 只支持 9600, 8N1 格式):

| 序号 | 指令格式    | 详细说明                                                                                                    |
|----|---------|----------------------------------------------------------------------------------------------------|
| 1  | 设置寄存器   | 指令: CO+起始地址+长度+参数<br>响应: C1+起始地址+长度+参数<br>例 1: 配置信道为 0x09<br>指令 起始地址 长度<br>参数<br>发送: CO<br>05<br>01<br>09<br>返回: C1<br>05<br>01<br>09<br>例 2: 同时配置模块地址 (0x1234)、网络地址 (0x00)、串口 (9600 8N1)、空速 (2.4K)<br>发送: CO 00 04 12 34 00 62<br>返回: C1 00 04 12 34 00 62                                                   |
| 2  | 读取寄存器   | 指令: C1+起始地址+长度<br>响应: C1+起始地址+长度+参数<br>例 1: 读取信道<br>指令 起始地址 长度<br>参数<br>发送: C1<br>05<br>01<br>返回: C1<br>05<br>01<br>09<br>例 2: 同时读取模块地址、网络地址、串口、空速(2.4K)<br>发送: C1 00 04<br>返回: C1 00 04 12 34 00 62                                                                                                    |
| 3  | 设置临时寄存器 | 指令: C2 +起始地址+长度+参数<br>响应: C1 +起始地址+长度+参数<br>例 1: 配置信道为 0x09<br>指令 起始地址 长度<br>参数<br>发送: C2<br>05<br>09<br>01<br>09<br>返回: C1<br>05<br>01<br>例 2: 同时配置模块地址 (0x1234)、网络地址 (0x00)、串口 (9600 8N1)、空速 (2.4K)<br>发送: C2 00 04 12 34 00 62<br>返回: C1 00 04 12 34 00 62                                                 |
| 5  | 无线配置    | 指令: CF CF + 常规指令<br>响应: CF CF + 常规响应<br>例 1: 无线配置信道为 0x09<br>无线指令头 指令 起始地址 长度<br>参数<br>发送: CF CF<br>CO<br>05<br>01<br>09<br>返回: CF CF<br>09<br>C <sub>1</sub><br>05<br>01<br>例 2: 无线同时配置模块地址 (0x1234)、网络地址 (0x00)、串口 (9600 8N1)、空速 (2.4K)<br>发送: CF CF CO 00 04 12 34 00 62<br>返回: CF CF C1 00 04 12 34 00 62 |
| 6  | 格式错误    | 格式错误响应<br>FF FF FF                                                                                                    |

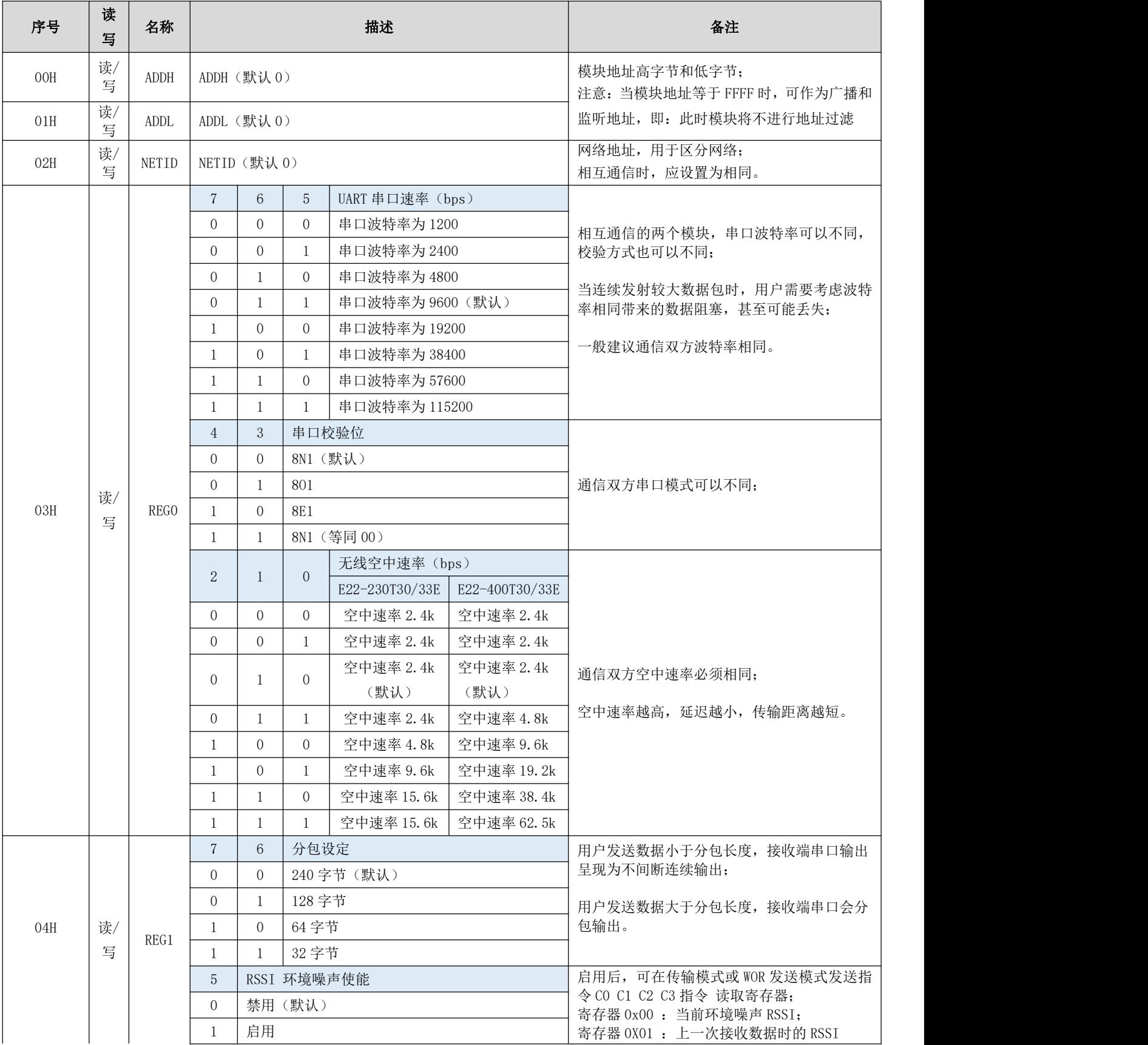

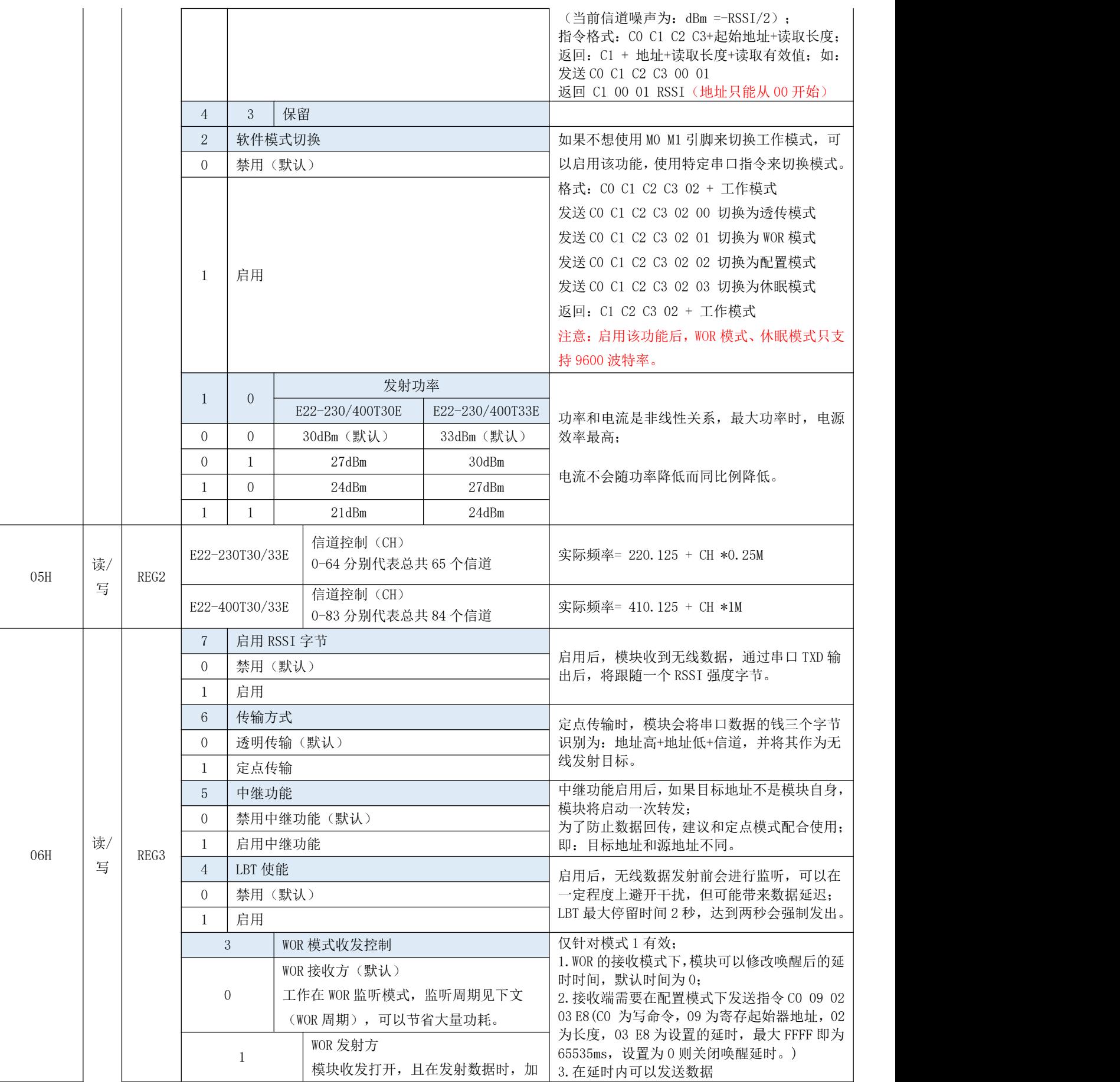

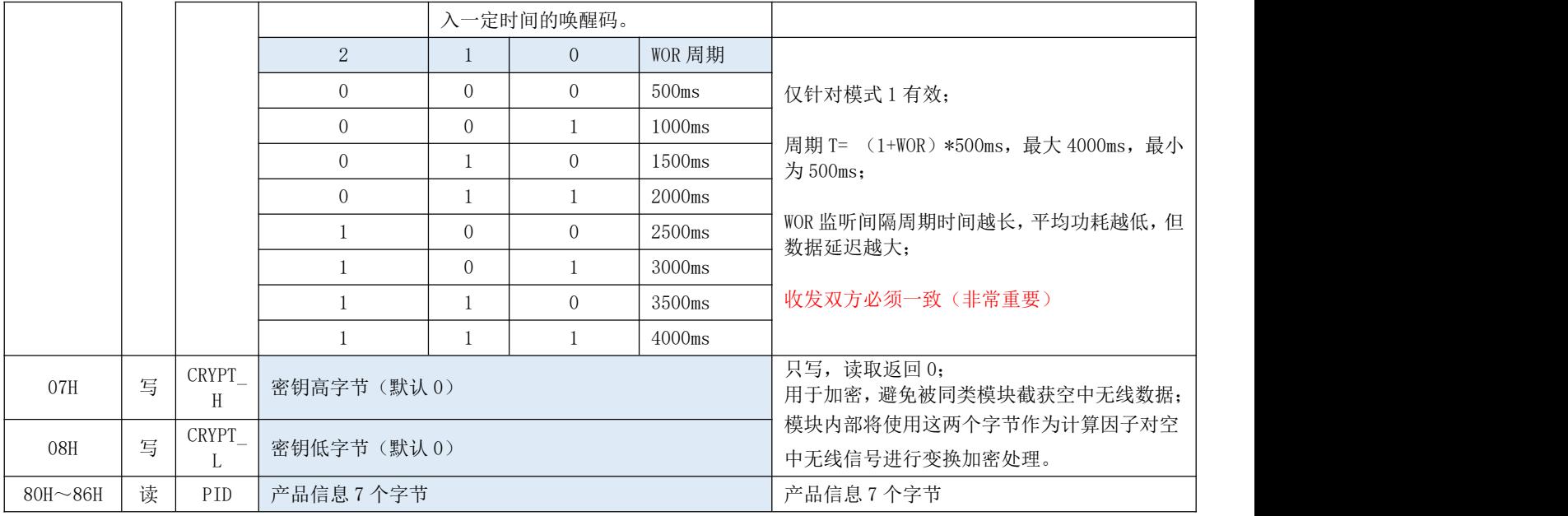

### <span id="page-20-0"></span>7.2 寄存器描述

### <span id="page-20-1"></span>7.3 出厂默认参数

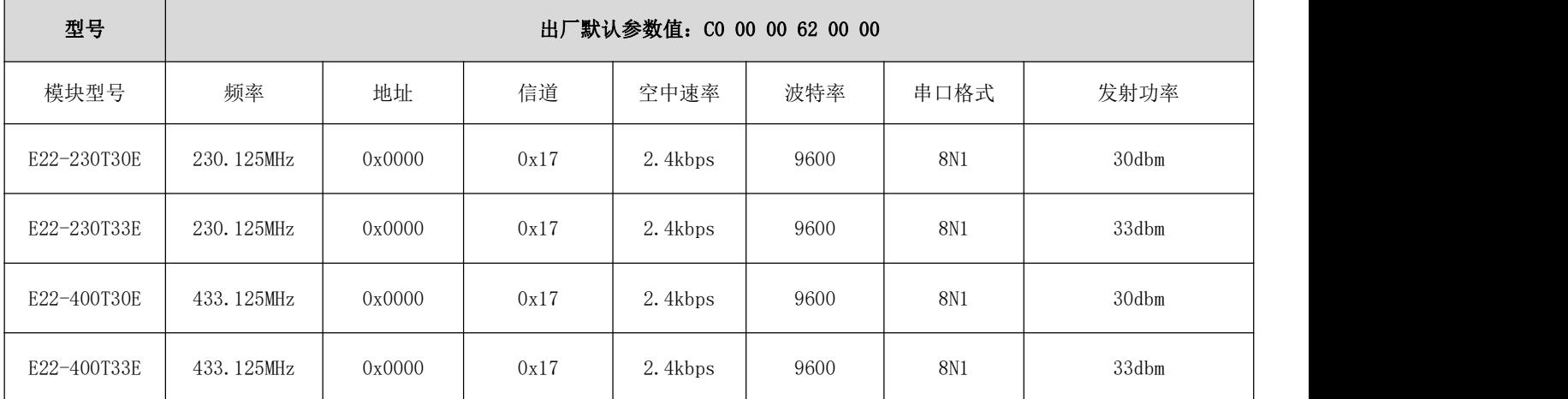

## <span id="page-20-2"></span>第八章 中继组网模式使用

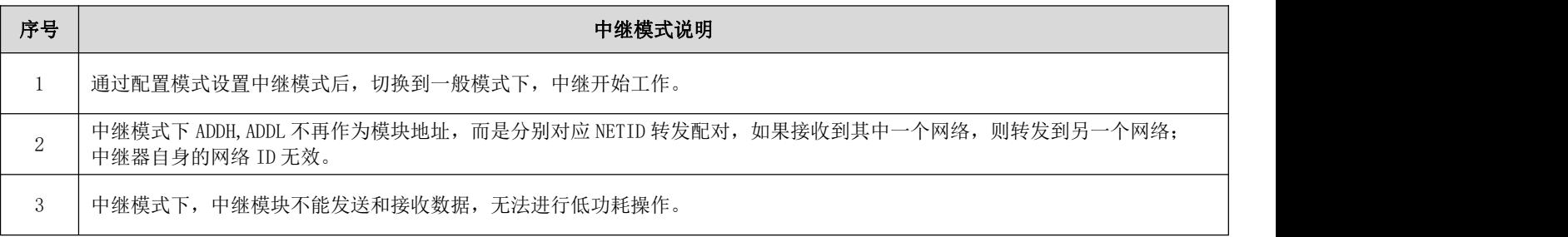

4 │ 用户从模式 3 (休眠模式) 进入到其他模式或在复位过程中, 模块会重新设置用户参数, 期间 AUX 输出低电平。

中继组网规则说明:

- 1、转发规则,中继能将数据在两个 NETID 之间进行双向转发。
- 2、中继模式下,ADDH\ADDL 不再作为模块地址,作为 NETID 转发配对。

如图:

①一级中继

- "节点 1" NETID 为 08。
- "节点 2" NETID 为 33。
- 中继 1 的 ADDH\ADDL 分别为 08, 33。
- 所以节点 1 (08) 发送的信号能被转发到节点 2 (33)

同时节点 1 和节点 2 地址相同,因此节点 1 发送的数据能被节点 2 收到。

②二级中继

中继 2 的 ADDH\ADDL 分别为 33,05。

所以中继 2 能转发中继 1 的数据到网络 NETID:05。

从而节点 3 和节点 4 能接收到节点 1 数据。节点 4 正常输出数据, 节点 3 与节点 1 地址不同, 所以不输出数据。

③双向中继

如图配置:节点 1 发送的数据节点 2、4 可以收到,节点 2、4 发送的数据,节点 1 也可以收到。

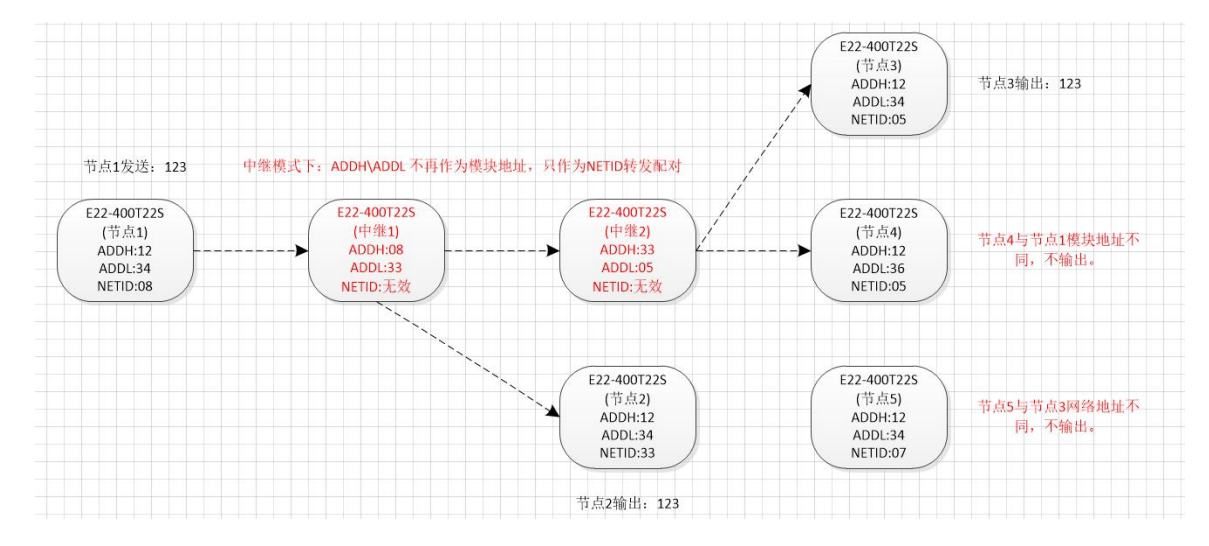

### <span id="page-21-0"></span>第九章 上位机配置说明

下图为 E22 系列产品配置上位机显示界面,用户可通过 MO、M1 切换为命令模式,在上位机进行参数快速配置和读取。

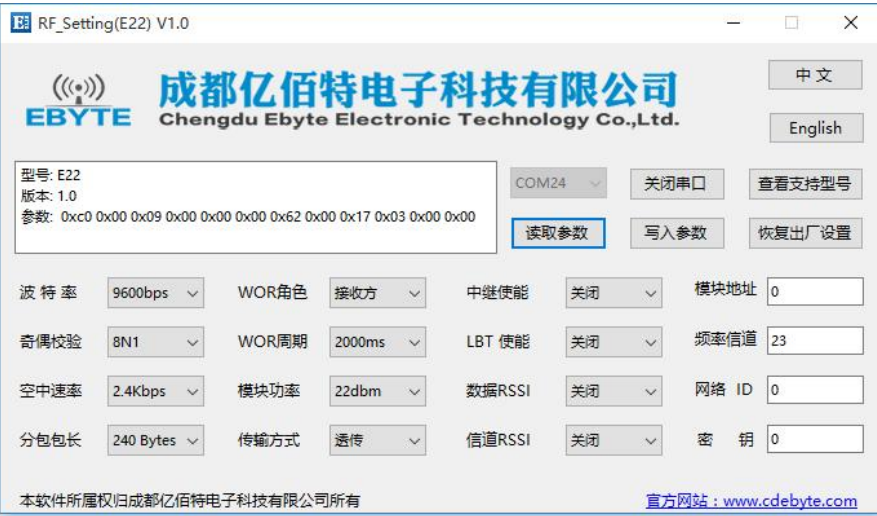

在配置上位机中,模块地址、频率信道、网络 ID、密钥均为十进制显示模式;其中各参数取值范围:

网络地址:0~65535 频率信道:0~83

网络 ID:0~255

密钥:0~65535

● 用户在使用上位机配置中继模式时,需要特别注意,由于在上位机中,各参数为十进制显示模式,所以模块地址和网络 ID 填写时需要通过转换进制;

如发射端 A 输入的网络 ID 为 02,接收端 B 输入的网络 ID 为 10,则中继端 R 设置模块地址时,将十六进制数值 0X020A 转换为十进制数值 522 作为中继端 R 填入的模块地址;

即此时中继端 R 需要填入的模块地址值为 522。

### <span id="page-22-0"></span>第十章 IAP 在线固件升级

IAP( In Application Programming)即在线应用编程,本模块采用此方式对固件进行串口在线升级。同时本系列模块 支持两种方式进入在线升级模式:上位机指令及 AUX 电平输入。

#### 上位机指令升级

1、通过改变 MO、M1 使模块进入配置模式(注意: 配置模式下波特率为 9600);

2、打开官网配置上位机"RF\_Setting(E22-E9X(SL)) V2.7.exe",选择串口 > 打开串口;

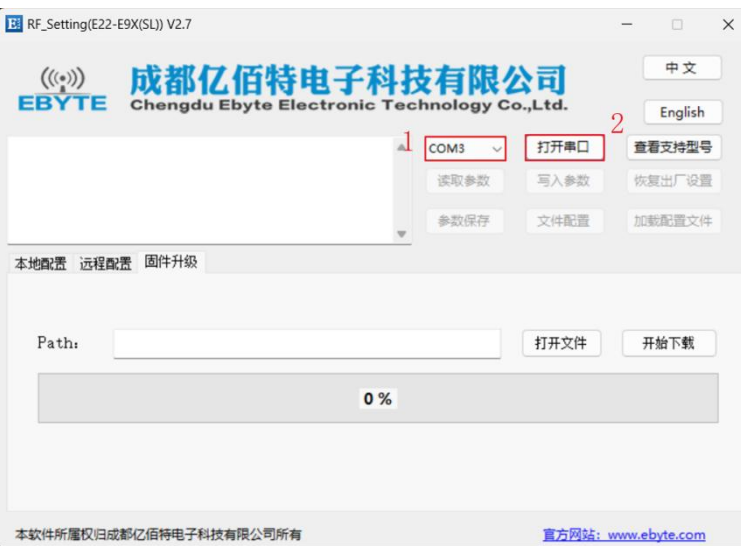

3、点击读取参数,可以在上位机左侧窗口查看模块信息;

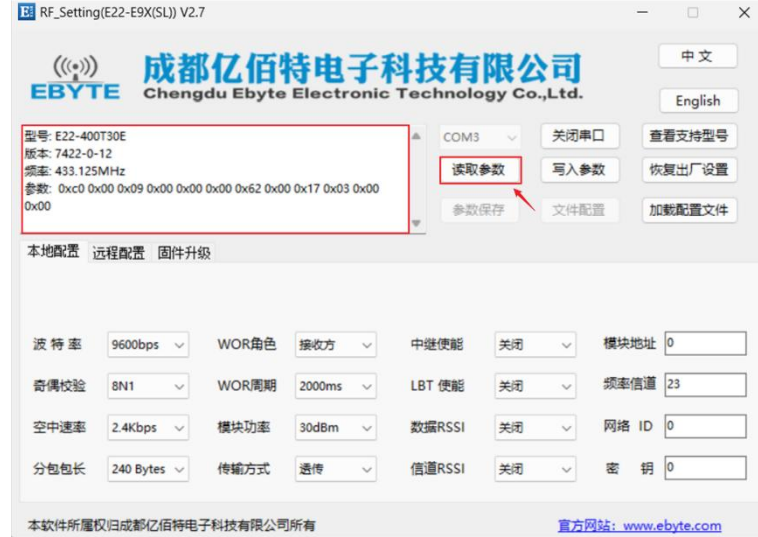

4、点击固件升级 > 点击打开文件(选择固件.bin 文件) > 点击开始下载;

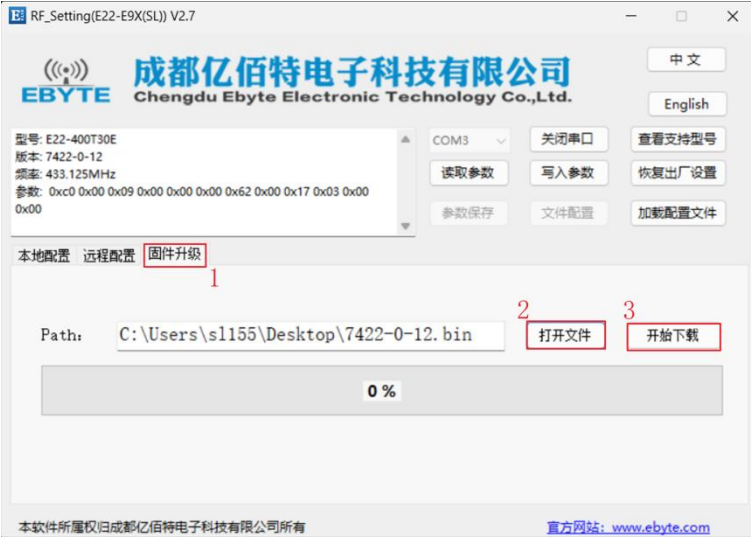

5、点击确定,固件开始升级;

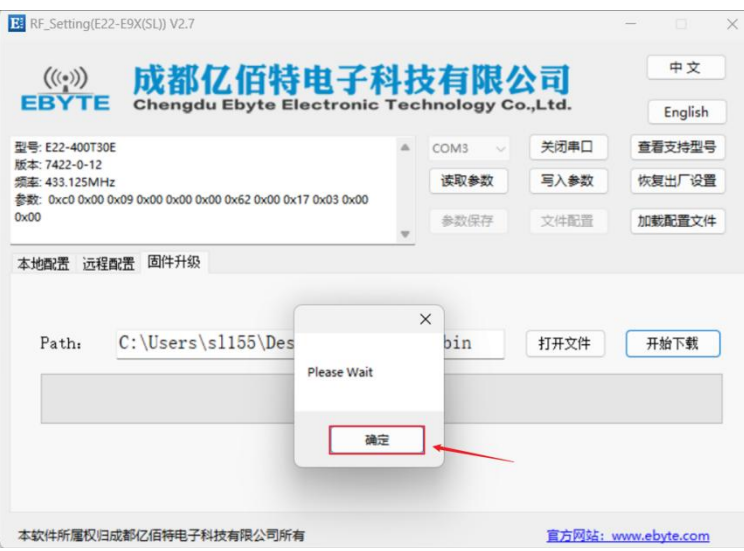

6、固件升级完成后,点击确定,固件升级完成。

**THE CONSTRUCTION** 

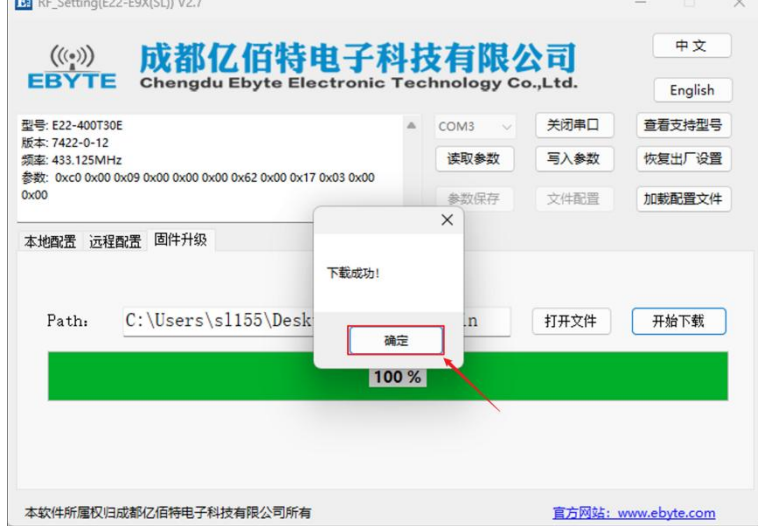

#### ● AUX 拉低进入升级模式

- 1、模块上电前保证 AUX 处于拉低状态,且上电后保证 AUX 至少保持 1s 以上的持续拉低时间;
- 2、等待串口持续输出"C"字符后(波特率 115200)即可拉高 AUX, 按照上述"上位机指令升级"模式操作;
- 3、等待模块自动复位,升级成功。

#### 备注:

#### 1、AUX 升级模式完成升级后请确保 AUX 不再持续拉低。

2、上位机指令升级逻辑: 上位机发送: "AT+IAP", 模块回复: "AT+IAP=OK", 等待模块自动复位进入 IAP 升级模式。 串口输出"C"字符表示模块等待接收固件 bin 文件,上位机检测到字符"C"后,开始自动分包发送 bin 文件。模块接收完 成后,自动复位进入应用程序,升级完成。

### <span id="page-25-0"></span>第十一章 硬件设计

- 推荐使用直流稳压电源对该模块进行供电,电源纹波系数尽量小,模块需可靠接地;
- 请注意电源正负极的正确连接,如反接可能会导致模块永久性损坏;
- 请检查供电电源,确保在推荐供电电压之间,如超过最大值会造成模块永久性损坏;
- 请检查电源稳定性,电压不能大幅频繁波动;
- 在针对模块设计供电电路时,往往推荐保留 30%以上余量,有整机利于长期稳定地工作;
- 模块应尽量远离电源、变压器、高频走线等电磁干扰较大的部分;
- 高频数字走线、高频模拟走线、电源走线必须避开模块下方,若实在需要经过模块下方,假设模块焊接在 Top Layer, 在模块接触部分的 Top Layer 铺地铜(全部铺铜并良好接地),必须靠近模块数字部分并走线在 Bottom Layer;
- 假设模块焊接或放置在 Top Layer, 在 Bottom Layer 或者其他层随意走线也是错误的, 会在不同程度影响模块的杂散以 及接收灵敏度;
- 假设模块周围有存在较大电磁干扰的器件也会极大影响模块的性能,跟据干扰的强度建议适当远离模块,若情况允许可 以做适当的隔离与屏蔽;
- 假设模块周围有存在较大电磁干扰的走线(高频数字、高频模拟、电源走线)也会极大影响模块的性能,跟据干扰的强 度建议适当远离模块,若情况允许可以做适当的隔离与屏蔽;
- 通信线若使用 5V 电平, 必须串联 1k-5.1k 电阻(不推荐, 仍有损坏风险);
- 尽量远离部分物理层亦为 2.4GHz 的 TTL 协议, 例如: USB3.0;
- 天线安装结构对模块性能有较大影响,务必保证天线外露且最好垂直向上;
- 当模块安装于机壳内部时,可使用优质的天线延长线,将天线延伸至机壳外部;
- 天线切不可安装于金属壳内部,将导致传输距离极大削弱。

### <span id="page-25-1"></span>第十二章 常见问题

#### <span id="page-25-2"></span>12.1 传输距离不理想

- 当存在直线通信障碍时,通信距离会相应的衰减;
- 温度、湿度,同频干扰,会导致通信丢包率提高;
- 地面吸收、反射无线电波,靠近地面测试效果较差;
- 海水具有极强的吸收无线电波能力,故海边测试效果差;
- 天线附近有金属物体,或放置于金属壳内,信号衰减会非常严重;
- 功率寄存器设置错误、空中速率设置过高(空中速率越高,距离越近);
- 室温下电源低压低于推荐值, 电压越低发功率越小;
- 使用天线与模块匹配程度较差或天线本身品质问题。

<span id="page-26-0"></span>12.2 模块易损坏

- 请检查供电电源,确保在推荐供电电压之间,如超过最大值会造成模块永久性损坏;
- 请检查电源稳定性,电压不能大幅频繁波动;
- 请确保安装使用过程防静电操作,高频器件静电敏感性;
- 请确保安装使用过程湿度不宜过高,部分元件为湿度敏感器件;
- 如果没有特殊需求不建议在过高、过低温度下使用。

#### <span id="page-26-1"></span>12.3 误码率太高

- 附近有同频信号干扰,远离干扰源或者修改频率、信道避开干扰;
- 电源不理想也可能造成乱码,务必保证电源的可靠性;
- 延长线、馈线品质差或太长,也会造成误码率偏高。

## <span id="page-26-2"></span>第十三章 焊接作业指导

#### <span id="page-26-3"></span>13.1 回流焊温度

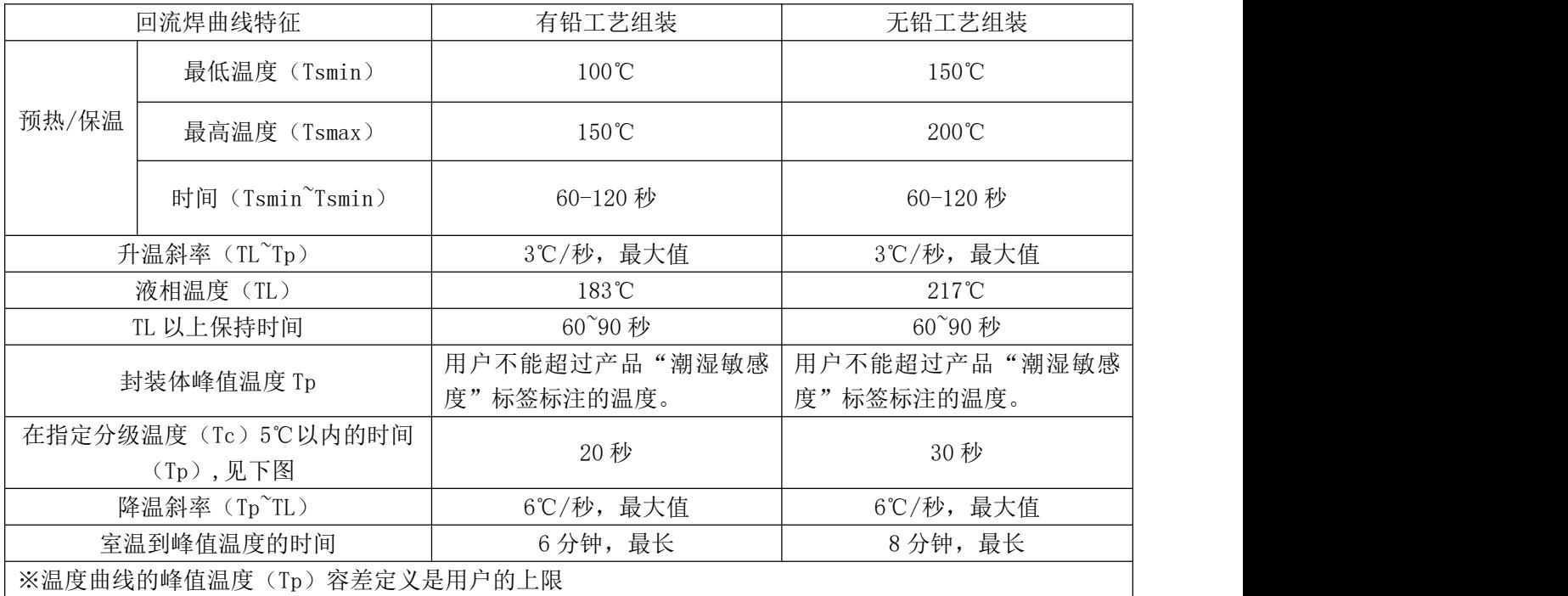

## <span id="page-27-0"></span>13.2 回流焊曲线图

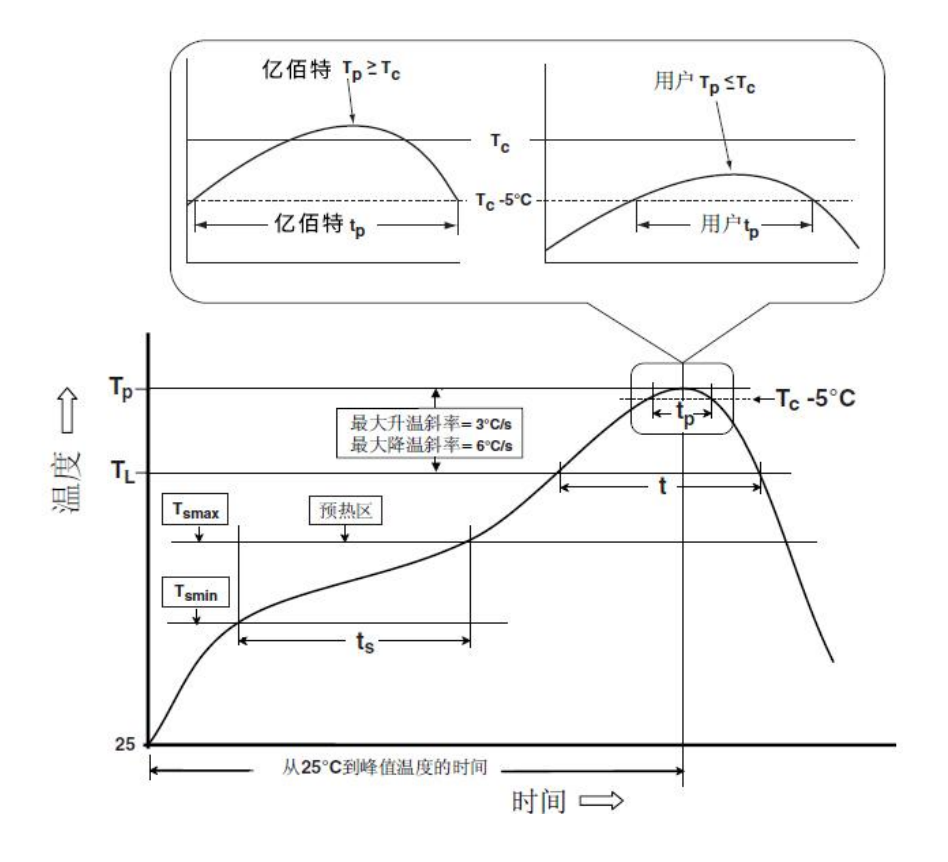

## <span id="page-27-1"></span>第十四章 相关型号

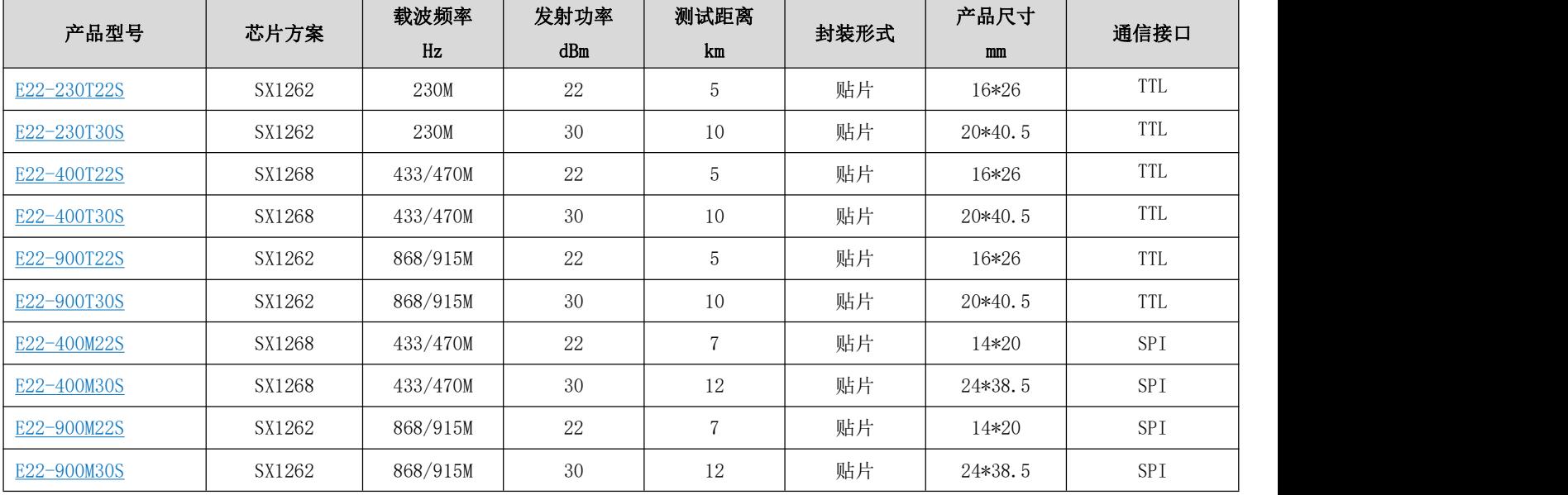

## <span id="page-28-0"></span>第十五章 天线指南

#### <span id="page-28-1"></span>15.1 天线推荐

天线是通信过程中重要角色,往往劣质的天线会对通信系统造成极大的影响,故我司推荐部分天线作为配套我司无线模 块且性能较为优秀且价格合理的天线。

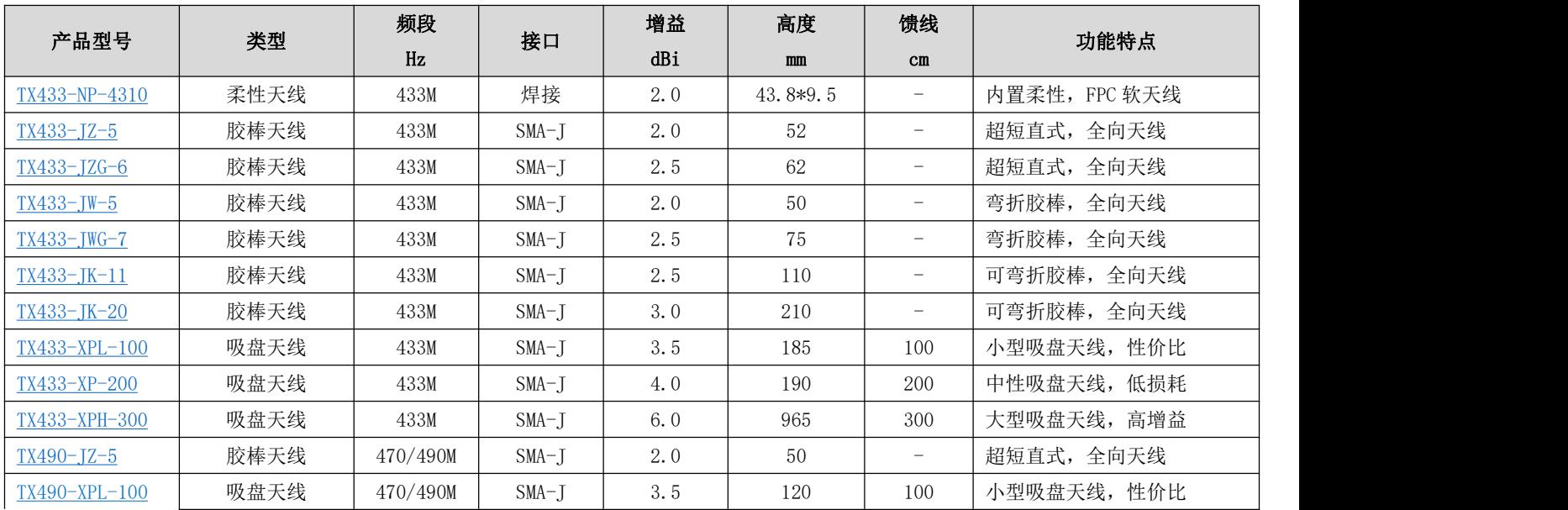

## <span id="page-28-2"></span>修订历史

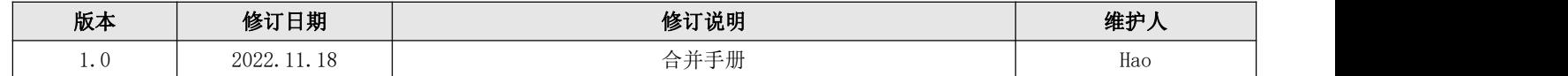

## <span id="page-28-3"></span>关于我们

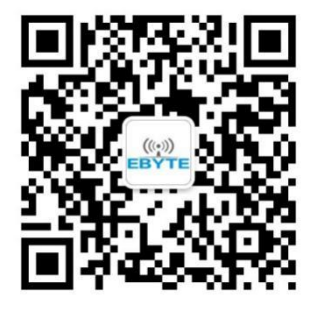

销售热线:4000-330-990 公司电话:028-61399028 技术支持: [support@cdebyte.com](mailto:support@cdebyte.com) 宫方网站: <https://www.ebyte.com> 公司地址:四川省成都市高新西区西区大道 199 号 B5 栋

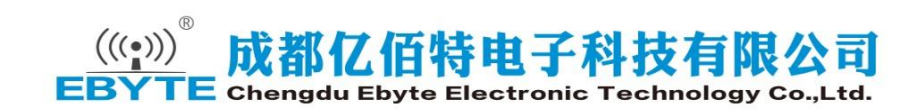